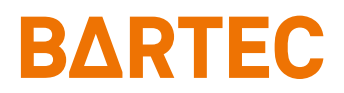

# **TC77ex-NI Touch Computer**

Kurzanleitung

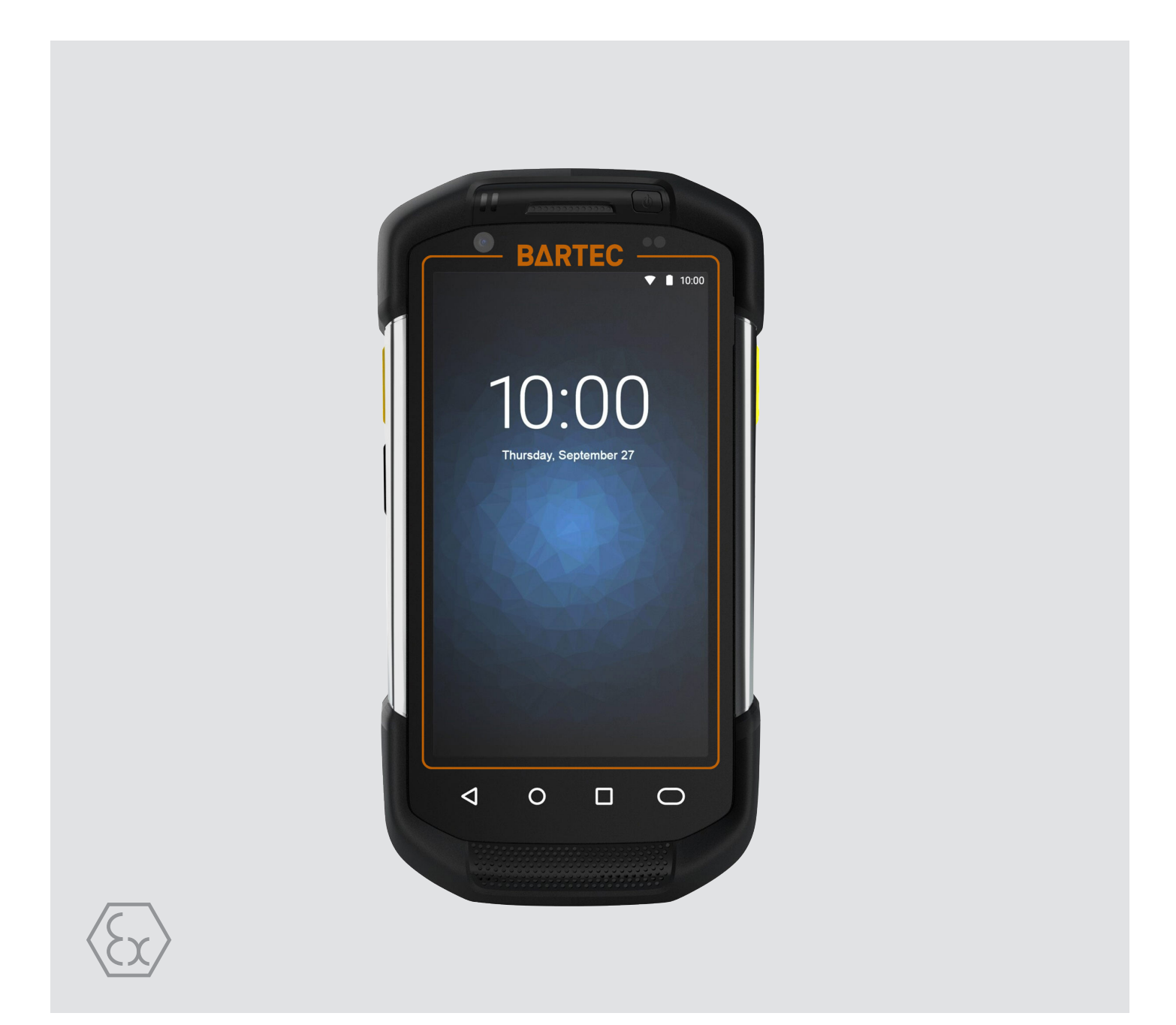

# **BARTEC**

# **Kurzanleitung - Original**

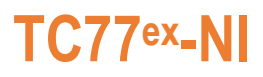

## **Touch Computer**

Typ B7-A26\*-\*\*\*3/\*\*\*\*\*\*\*\*

ATEX / IECEx / UKEX Zone 2 / 22 Class I, II, III Division 2

Dokument-Nr.: B1-A260-7E0001 Stand: Dezember 2023 / Revision B

**Vorbehalt:** Technische Änderungen behalten wir uns vor. Änderungen, Irrtümer und Druckfehler begründen keinen Anspruch auf Schadensersatz.

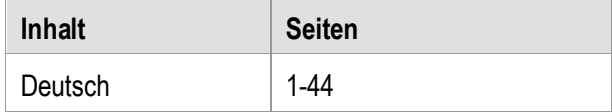

**BARTEC** GmbH<br>Max-Eyth-Straße 16 DEUTSCHLAND **Internet:** [www.bartec.com](http://www.bartec.com/)

97980 Bad Mergentheim Telefax: +49 7931 597-119 Download: [http://automation.bartec.de](http://automation.bartec.de/)

Max-Eyth-Straße 16 Telefon: +49 7931 597-0 Support: [em-support@bartec.com](mailto:em-support@bartec.com)

# TC77<sup>ex\_NI</sup> - Touch Computer<br>Typ B7-A26\*-\*\*\*3/\*\*\*\*\*\*\*\*

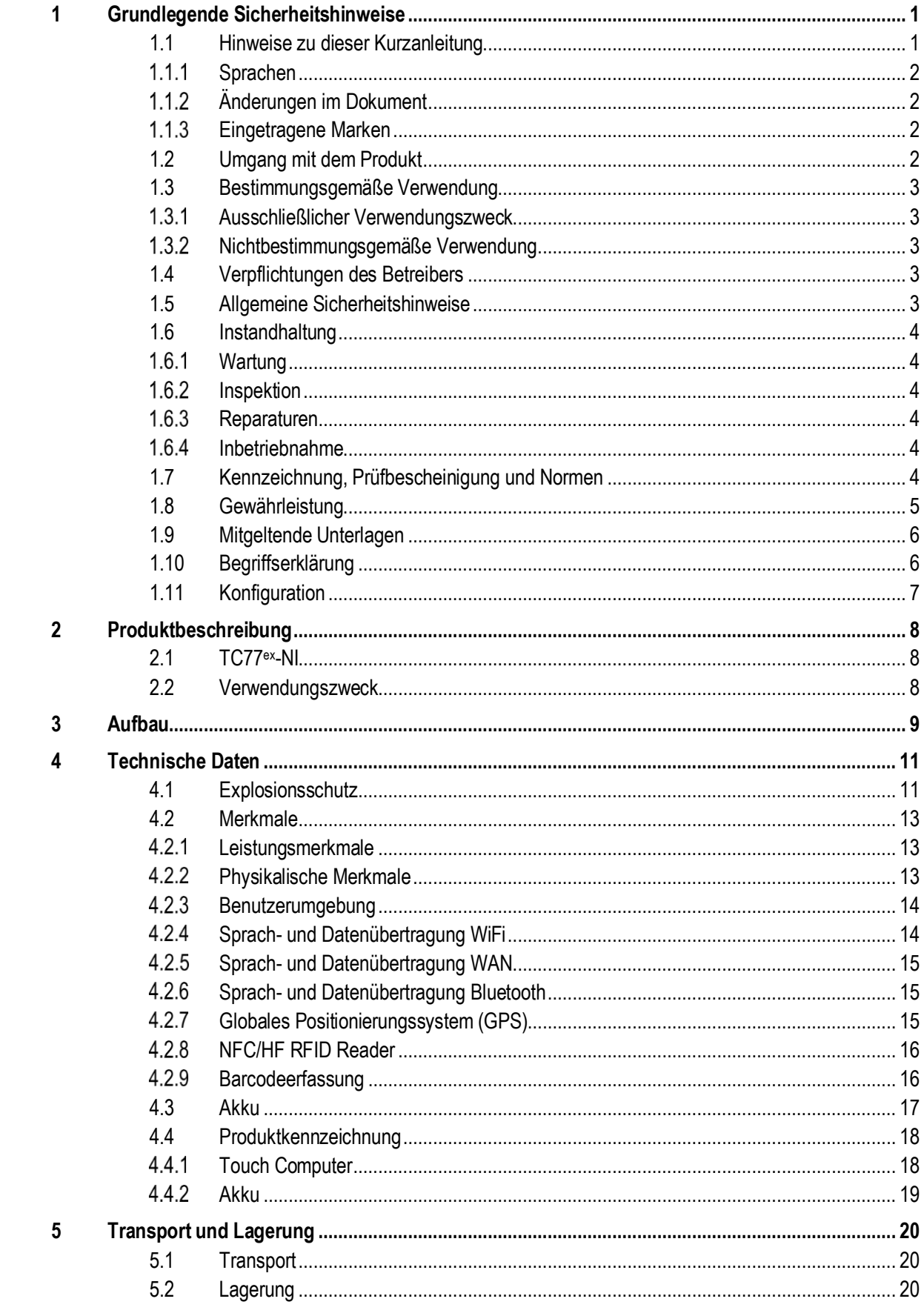

# TC77<sup>ex\_NI</sup> - Touch Computer<br>Typ B7-A26\*-\*\*\*3/\*\*\*\*\*\*\*\*

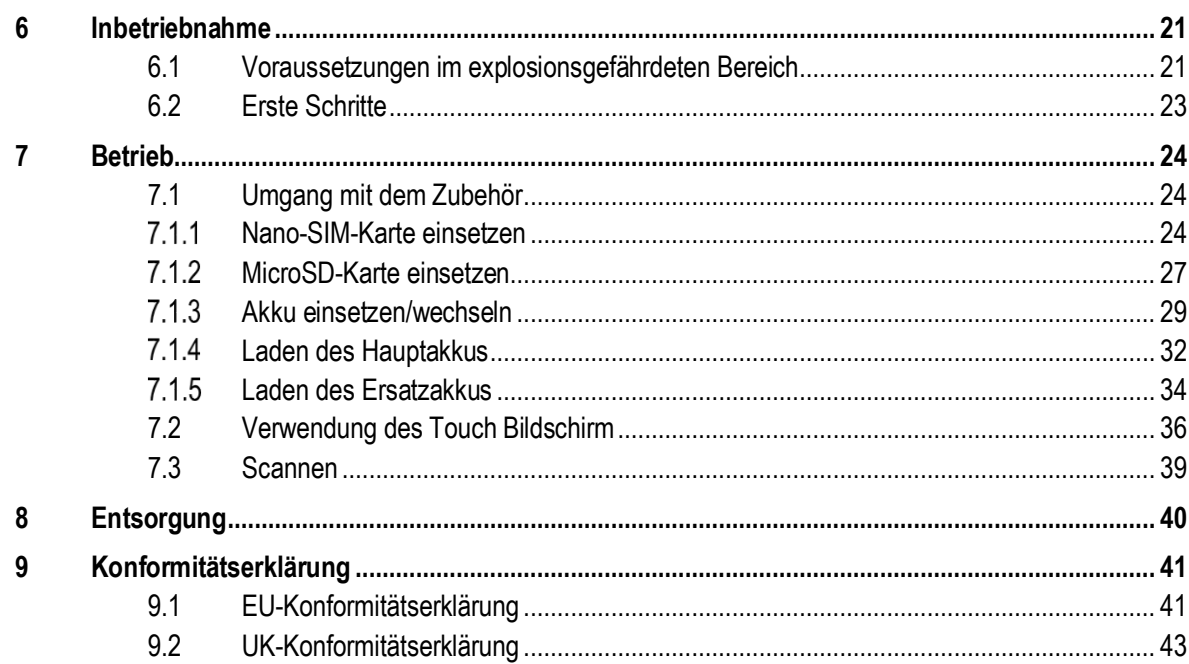

# <span id="page-6-0"></span>**1 Grundlegende Sicherheitshinweise**

## <span id="page-6-1"></span>**1.1 Hinweise zu dieser Kurzanleitung**

#### **Vor Inbetriebnahme der Geräte aufmerksam lesen.**

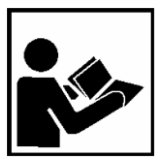

Die Kurzanleitung ist fester Bestandteil des Produkts. Sie muss in unmittelbarer Nähe des Gerätes aufbewahrt werden, und das Installations-, Bedienungs- und Wartungspersonal muss jederzeit darauf zugreifen können.

Die Kurzanleitung enthält wichtige Hinweise, Sicherheitsanweisungen und Prüf-zertifikate, die für die einwandfreie Funktion des Geräts im Betrieb erforderlich sind.

Die Kurzanleitung richtet sich an sämtliche Personen, die mit der Inbetriebnahme, Handhabung und Wartung des Produkts befasst sind. Bei der Ausführung dieser Arbeiten sind die geltenden Richtlinien und Normen für Bereiche mit Gas- und Staubatmosphäre (EN 60079-17, EN 60079-19,) einzuhalten.

Für die sichere Inbetriebnahme und Handhabung sind die Kenntnis der Sicherheits- und Warnhinweise in dieser Kurzanleitung und deren strikte Befolgung unabdingbar. Durch umsichtige Handhabung und die konsequente Befolgung der Anweisungen können Unfälle, Verletzungen und Sachschäden vermieden werden.

Die Abbildungen in der vorliegenden Kurzanleitung dienen zur Veranschaulichung der Informationen und Beschreibungen. Aufgrund der unterschiedlichen Anforderungen der jeweiligen Anwendung kann die Firma BARTEC GmbH keine Verantwortung oder Haftung für den tatsächlichen Einsatz der Produkte auf der Grundlage dieser Beispiele und Abbildungen übernehmen.

Die Firma BARTEC GmbH behält sich vor, jederzeit technische Änderungen durchzuführen. Die Firma BARTEC GmbH ist in keinem Fall verantwortlich oder haftbar für indirekte Schäden oder Folgeschäden, die durch den Gebrauch, Einsatz oder Anwendung dieser Kurzanleitung entstehen.

Sicherheits- und Warnhinweise sind in der vorliegenden Kurzanleitung besonders hervorgehoben und durch Symbole gekennzeichnet.

#### $\mathbf{\Lambda}$ **GEFAHR**

**GEFAHR** bezeichnet eine unmittelbar drohende Gefahr. Wenn sie nicht gemieden wird, sind Tod oder schwerste Verletzungen die Folge.

## **WARNUNG**

**WARNUNG** bezeichnet eine möglicherweise drohende Gefahr. Wenn sie nicht gemieden wird, können Tod oder schwerste Verletzungen die Folge sein.

## **A VORSICHT**

**VORSICHT** bezeichnet eine möglicherweise drohende Gefahr. Wenn sie nicht gemieden wird, können leichte oder geringfügige Verletzungen die Folge sein.

## **ACHTUNG**

**ACHTUNG** bezeichnet eine möglicherweise schädliche Situation. Wenn sie nicht gemieden wird, kann die Anlage oder etwas in ihrer Umgebung beschädigt werden.

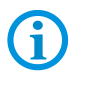

Wichtige Hinweise und Informationen zum wirkungsvollen, wirtschaftlichen & umweltgerechten Umgang.

#### <span id="page-7-0"></span> $1.1.1$ **Sprachen**

Die Original-Kurzanleitung ist in der Sprache Deutsch verfasst. Alle weiteren verfügbaren Sprachen sind Übersetzungen der Original-Kurzanleitung.

Die Kurzanleitung ist in Deutsch und Englisch verfügbar. Sollten weitere Sprachen benötigt werden, sind diese bei Firma BARTEC GmbH anzufordern oder bei Auftragserteilung anzugeben.

#### <span id="page-7-1"></span> $1.1.2$ **Änderungen im Dokument**

BARTEC behält sich das Recht vor, den Inhalt des vorliegenden Dokuments ohne Mitteilung zu ändern. Für die Richtigkeit der Informationen wird keine Garantie übernommen. Im Zweifelsfall gelten die deutschen Sicherheitshinweise, da es nicht möglich ist, Fehler bei Übersetzung oder Drucklegung auszuschließen.

Bei Rechtsstreitigkeiten gelten unsere [Allgemeine Geschäftsbedingungen für Lieferungen](https://bartec.com/de/allgemeine-geschaeftsbedingungen-fuer-lieferungen-und-leistungen)  [und Leistungen.](https://bartec.com/de/allgemeine-geschaeftsbedingungen-fuer-lieferungen-und-leistungen)

Die aktuellen Versionen der Datenblätter, Benutzerhandbuch, Zertifikate und Konformitätserklärungen können auf [www.bartec.com](http://www.bartec.com/) heruntergeladen oder direkt bei der BARTEC GmbH angefordert werden.

#### <span id="page-7-2"></span> $1.1.3$ **Eingetragene Marken**

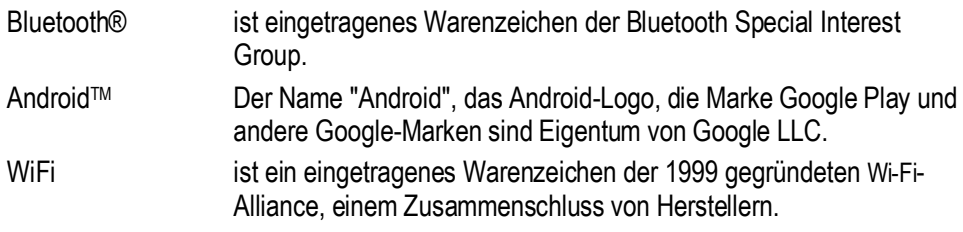

## <span id="page-7-3"></span>**1.2 Umgang mit dem Produkt**

Das in dieser Kurzanleitung beschriebene Produkt hat das Werk in einem sicherheitstechnisch einwandfreien und geprüften Zustand verlassen. Um diesen Zustand zu erhalten und um einen einwandfreien und sicheren Betrieb dieses Produkts zu erreichen, darf es nur in der vom Hersteller beschriebenen Weise eingesetzt werden. Darüber hinaus setzt der einwandfreie und sichere Betrieb dieses Produkts einen sachgemäßen Transport, fachgerechte Lagerung sowie sorgfältige Bedienung voraus.

Die sichere und einwandfreie Handhabung des Touch Computer ist Voraussetzung für eine einwandfreie und korrekte Arbeitsweise.

## <span id="page-8-0"></span>**1.3 Bestimmungsgemäße Verwendung**

#### <span id="page-8-1"></span> $1.3.1$ **Ausschließlicher Verwendungszweck**

Die Touch Computer-Serie ist ein handgeführtes elektrisches Betriebsmittel und ist zur mobilen Erfassung, Verarbeitung und/oder Funkübertragung von Daten innerhalb explosionsgefährdeter Bereiche.

Es wird ausschließlich in Kombination mit Betriebsmitteln verwendet, die den Anforderungen an die Überspannungskategorie I entsprechen.

Die zulässigen Betriebsdaten des eingesetzten Gerätes sind zu beachten.

#### <span id="page-8-2"></span> $1.3.2$ **Nichtbestimmungsgemäße Verwendung**

Jede andere Verwendung ist nicht bestimmungsgemäß und kann zu Schäden und Unfällen führen. Der Hersteller haftet nicht für einen über den ausschließlichen Verwendungszweck hinausgehenden Gebrauch.

## <span id="page-8-3"></span>**1.4 Verpflichtungen des Betreibers**

Der Betreiber verpflichtet sich, nur Personen mit den Touch Computer arbeiten zu lassen, die

mit den grundlegenden Vorschriften über Sicherheit und Unfallverhütung vertraut sind und in die Nutzung des Touch Computer eingewiesen sind,

die Dokumentation, das Sicherheitskapitel und die Warnhinweise gelesen und verstanden haben.

Der Betreiber prüft, dass die im jeweiligen Einsatzfall geltenden Sicherheits- und Unfallverhütungsvorschriften eingehalten sind.

## <span id="page-8-4"></span>**1.5 Allgemeine Sicherheitshinweise**

Geräte im explosionsgefährdeten Bereich nicht trocken abwischen oder reinigen!

Geräte im explosionsgefährdeten Bereich nicht öffnen.

Akkus nicht im explosionsgefährdeten Bereich wechseln oder laden.

Allgemeine gesetzliche Regelungen oder Richtlinien zur Arbeitssicherheit, Unfallverhütungsvorschriften und Umweltschutzgesetze müssen beachtet werden, z. B. Betriebssicherheitsverordnung (BetrSichV) bzw. die national geltenden Verordnungen.

Tragen Sie im Hinblick auf die Gefahr von gefährlichen elektrostatischen Aufladungen geeignete Kleidung und Schuhwerk.

Vermeiden Sie Wärmeeinwirkungen außerhalb des spezifizierten Temperaturbereiches.

Gerät vor äußeren Einflüssen schützen! Gerät nicht ätzenden/aggressiven Flüssigkeiten, Dämpfen oder Sprühnebel aussetzen! Gerät bei Fehlfunktion oder beschädigtem Gehäuse sofort aus dem explosionsgefährdeten Bereich entfernen und an einen sicheren Ort bringen.

<span id="page-9-2"></span><span id="page-9-1"></span><span id="page-9-0"></span>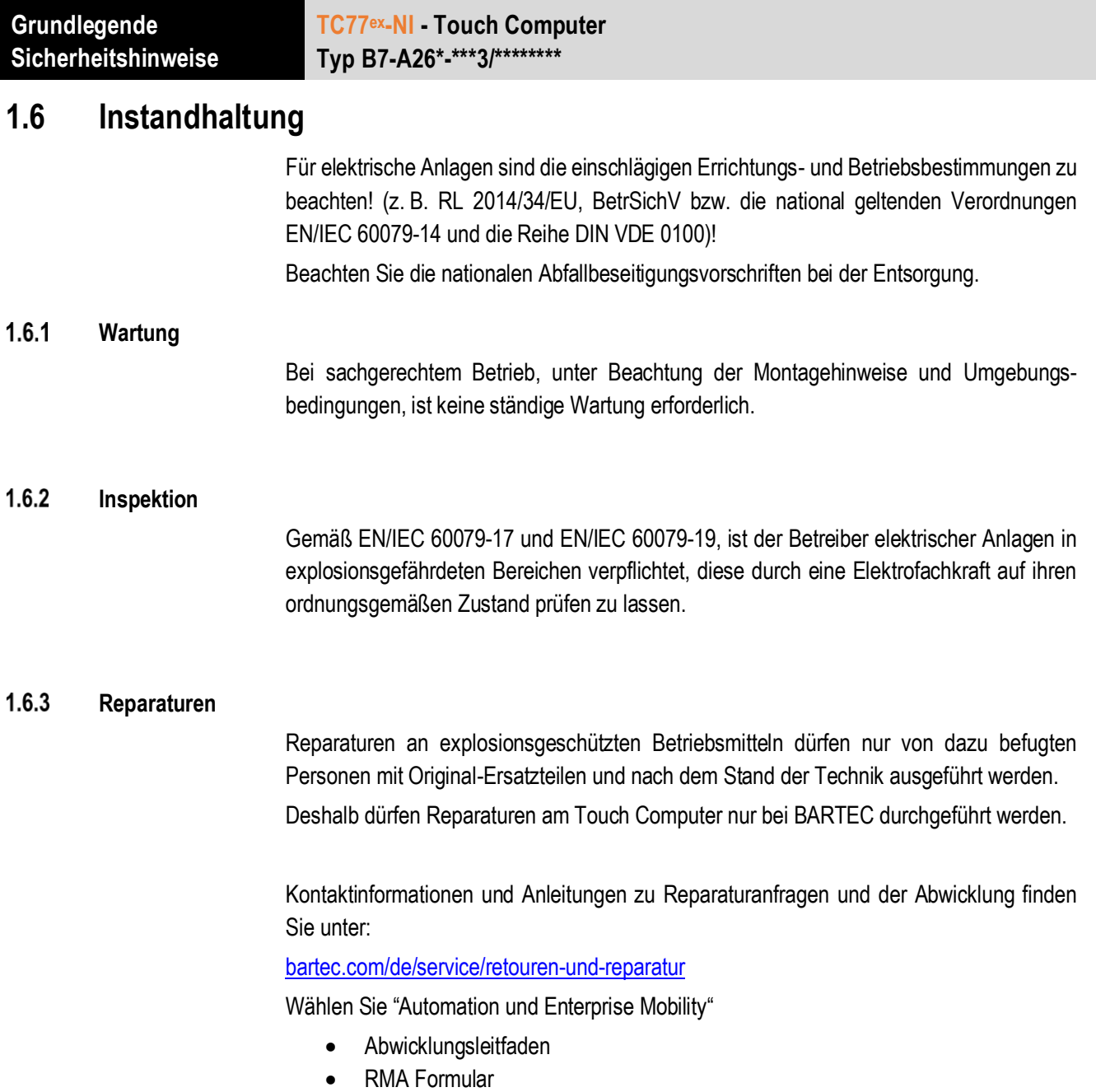

#### <span id="page-9-4"></span><span id="page-9-3"></span> $1.6.4$ **Inbetriebnahme**

Vor Inbetriebnahme ist zu prüfen, dass alle Komponenten und Unterlagen verfügbar sind.

## <span id="page-9-5"></span>**1.7 Kennzeichnung, Prüfbescheinigung und Normen**

Auf dem Touch Computer sind Kennzeichnungen zum Ex-Schutz und zur Prüfbescheinigung angebracht. Kennzeichnungen siehe Kapitel: Technische Daten.

Die den Touch Computer entsprechenden Richtlinien und Normen für Geräte und Schutzsysteme zur bestimmungsgemäßen Verwendung in explosionsgefährdeten Bereichen finden sich im Kapitel: Konformitätserklärung

## <span id="page-10-0"></span>**1.8 Gewährleistung**

## **A** WARNUNG

**Ohne schriftliche Genehmigung des Herstellers dürfen keine Veränderungen oder Umbauten vorgenommen werden.**

Bei der Verwendung von nicht spezifizierten Bauteilen ist der Explosionsschutz nicht mehr gewährleistet. Bei fremdbezogenen Teilen ist nicht gewährleistet, dass sie beanspruchungs- und sicherheitsgerecht konstruiert und gefertigt sind.

 Vor Veränderungen oder Umbauten Hersteller kontaktieren und Freigabe einholen. Verwenden Sie nur Original-Ersatz- und Verschleißteile.

Der Hersteller übernimmt die komplette Gewährleistung nur und ausschließlich für die bei ihm bestellten Ersatzteile.

Grundsätzlich gelten unsere [Allgemeine Geschäftsbedingungen für Lieferungen und](https://bartec.com/de/allgemeine-geschaeftsbedingungen-fuer-lieferungen-und-leistungen)  [Leistungen.](https://bartec.com/de/allgemeine-geschaeftsbedingungen-fuer-lieferungen-und-leistungen) Diese stehen dem Betreiber spätestens seit Vertragsabschluss zur Verfügung. Gewährleistungs- und Haftungsansprüche bei Personen- und Sachschäden sind ausgeschlossen, wenn sie auf eine oder mehrere der folgenden Ursachen zurückzuführen sind:

- Nicht bestimmungsgemäße Verwendung des Touch Computers
- **Unsachgemäße Handhabung**
- Nichtbeachten der Hinweise der Kurzanleitung bezüglich Transport, Lagerung, Inbetriebnahme, Betrieb und Wartung
- **Eigenmächtige bauliche Veränderungen**
- Mangelhafte Überwachung von Teilen, die einem Verschleiß unterliegen
- Unsachgemäß durchgeführte Reparaturen
- Katastrophenfälle durch Fremdkörpereinwirkung und höhere Gewalt

Für den Touch Computer gewähren wir eine Herstellergarantie von einem Jahr ab Gefahrübergang, gemäß unsere[n allgemeinen Geschäftsbedingungen.](https://bartec.com/de/allgemeine-geschaeftsbedingungen-fuer-lieferungen-und-leistungen)

Für Akkus und Zubehör beträgt die Herstellergarantiezeit 6 Monate ab Gefahrübergang.

Diese Herstellergarantie umfasst alle Teile der Lieferung und beschränkt sich auf den kostenlosen Austausch oder die Instandsetzung der defekten Teile in unserem Werk Bad Mergentheim. Hierzu sind gelieferte Verpackungen möglichst aufzubewahren. Im Bedarfsfall ist uns die Ware nach schriftlicher Absprache mit einem RMA Formular zuzusenden. Eine Forderung auf Nachbesserung am Aufstellungsort besteht nicht.

Die hier enthaltenen Informationen beziehen sich auf die explosionsgeschützte Version des Touch Computer TC77ex-NI.

Die vorliegende Kurzanleitung enthält alle wichtigen Informationen zum Thema Explosionsschutz.

Weitere Produktinformationen zur Handhabung und Inbetriebnahme sind auf der BARTEC Support Seite zu finden:<https://automation.bartec.de/>

**TC77ex-NI - Touch Computer Typ B7-A26\*-\*\*\*3/\*\*\*\*\*\*\*\***

# <span id="page-11-0"></span>**1.9 Mitgeltende Unterlagen**

Alle Dokumente sind online verfügbar unter folgenden Adressen:

**BARTEC:** www.bartec.com oder http://automation.bartec.de

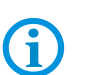

**ZEBRA:** www.zebra.com

Bei Überschneidungen mit Dokumenten von Zebra gelten die Anweisungen von BARTEC.

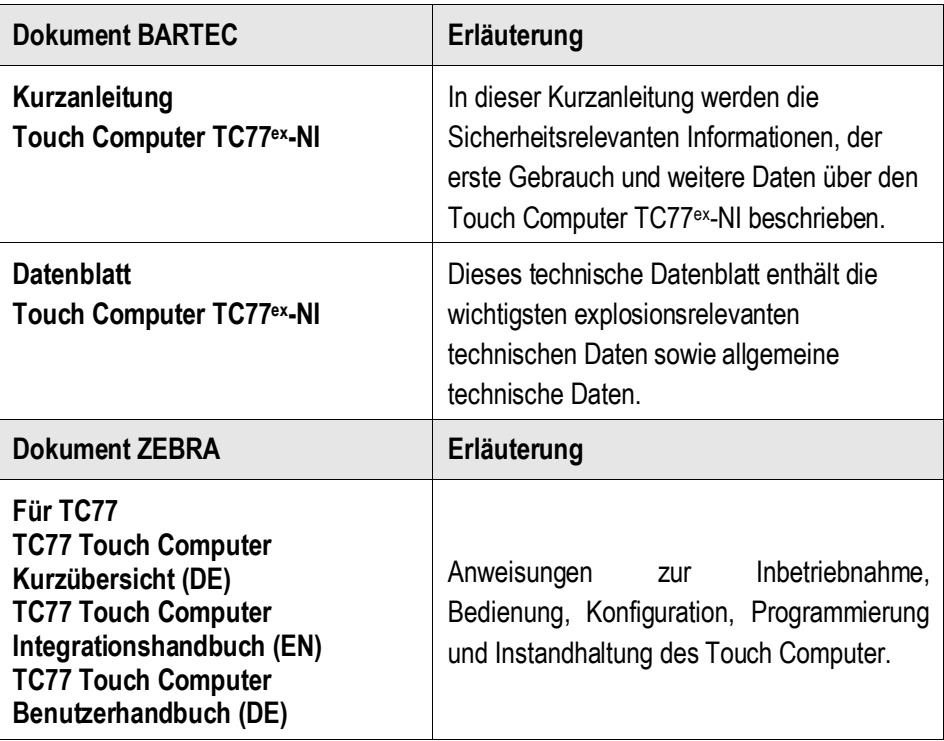

# <span id="page-11-1"></span>**1.10 Begriffserklärung**

In der Dokumentation werden folgende Abkürzungen verwendet.

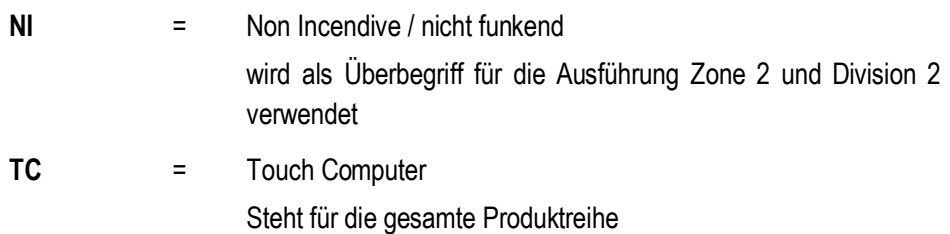

# <span id="page-12-0"></span>**1.11 Konfiguration**

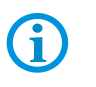

Die Geräte werden nur mit vorinstalliertem Betriebssystem ausgeliefert.

Kundensoftware oder weitere Anwendungen sind im Auslieferzustand nicht enthalten.

In dieser Kurzanleitung sind folgende Konfigurationen aufgeführt:

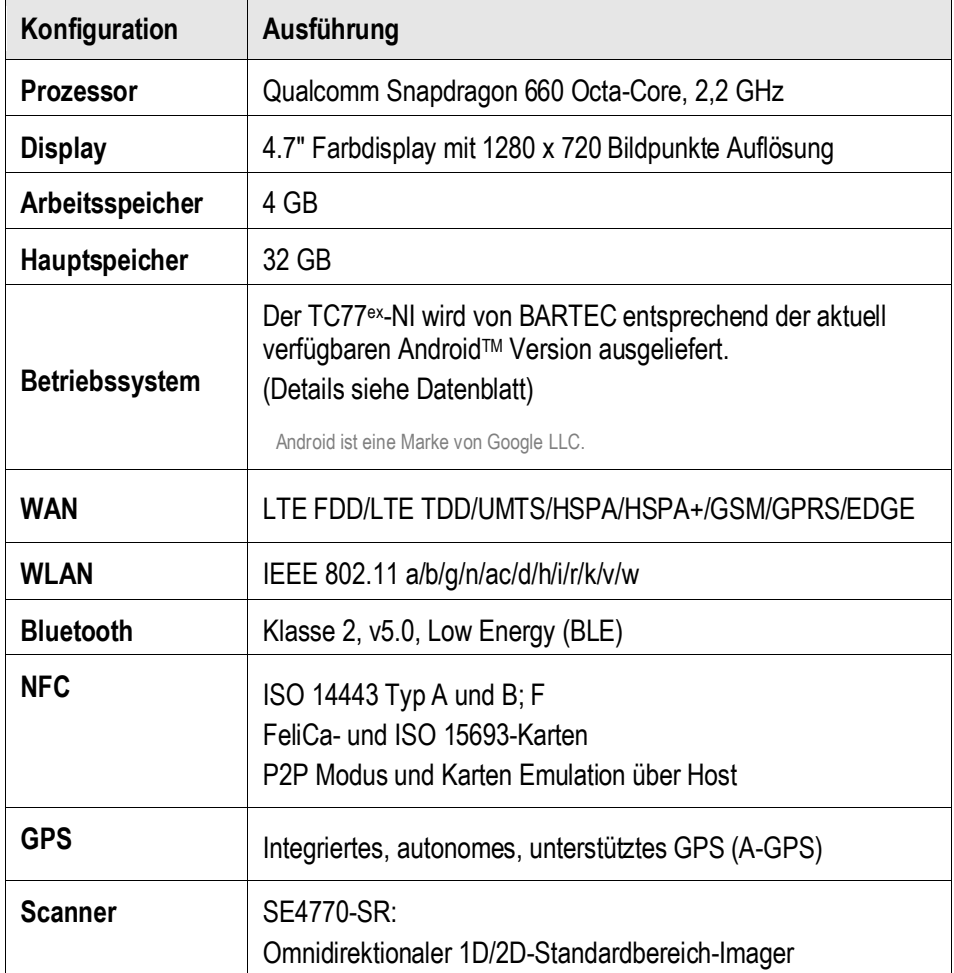

# <span id="page-13-0"></span>**2 Produktbeschreibung**

## <span id="page-13-1"></span>**2.1 TC77ex-NI**

Der TC77ex-NI ist ein robuster Touch Computer mit 4,7" Farbdisplay, der für den Gebrauch in Industrieumgebungen ausgelegt ist und von BARTEC in enger Zusammenarbeit mit ZEBRA speziell für den Einsatz in explosionsgefährdeten Bereichen entwickelt wurde.

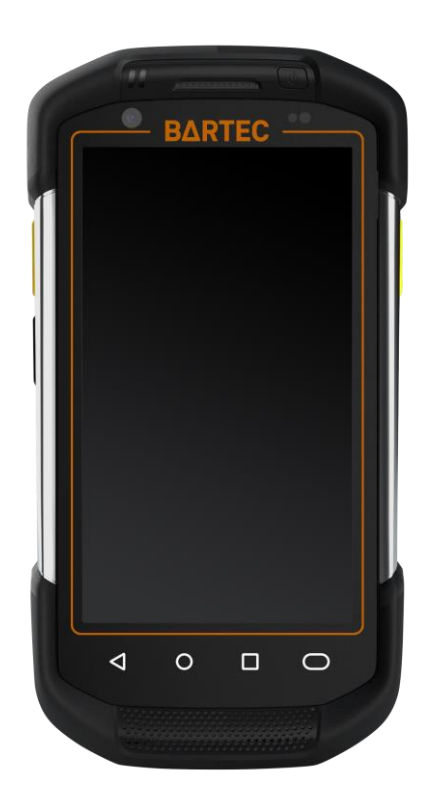

## <span id="page-13-2"></span>**2.2 Verwendungszweck**

Die Touch Computer TC77ex-NI sind handgeführte elektrische Betriebsmittel. Ihr Verwendungszweck ist die Erfassung, Verarbeitung und (Funk-) Übertragung von Daten innerhalb explosionsgefährdeter Bereiche.

Die Touch Computer TC77ex-NI werden ausschließlich in Kombination mit Betriebsmitteln verwendet, die den Anforderungen an die Überspannungskategorie I entsprechen.

Die **Touch Computer TC77ex-NI**, **Typ B7-A26\*-\*\*\*3/\*\*\*\*\*\*\*\*** sind für den Einsatz in folgenden explosionsgefährdeten Bereichen modifiziert:

- ATEX / IECEx / UKEX Zone 2 und Zone 22
- Class I, II, II Div. 2, Groups A, B, C, D, F, G; T4

## **TC77ex-NI - Touch Computer Typ B7-A26\*-\*\*\*3/\*\*\*\*\*\*\*\* Aufbau**

# **3 Aufbau**

<span id="page-14-0"></span>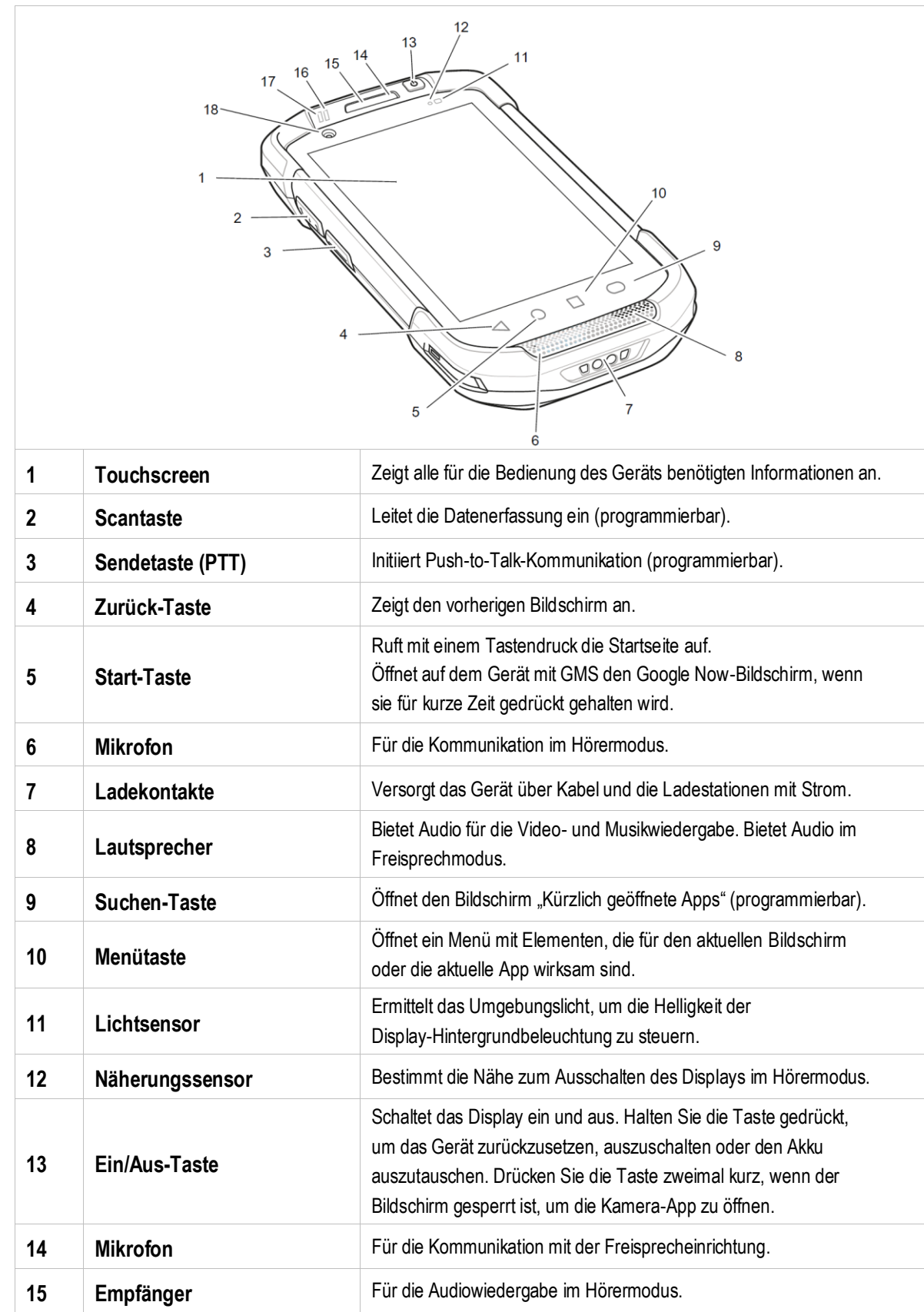

## **Aufbau TC77ex-NI - Touch Computer Typ B7-A26\*-\*\*\*3/\*\*\*\*\*\*\*\***

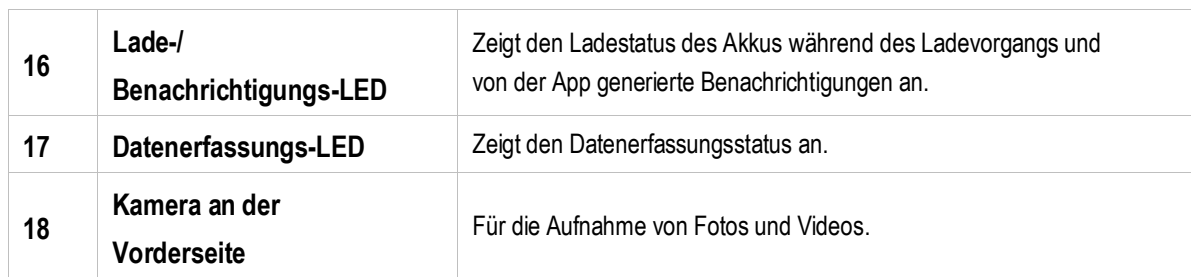

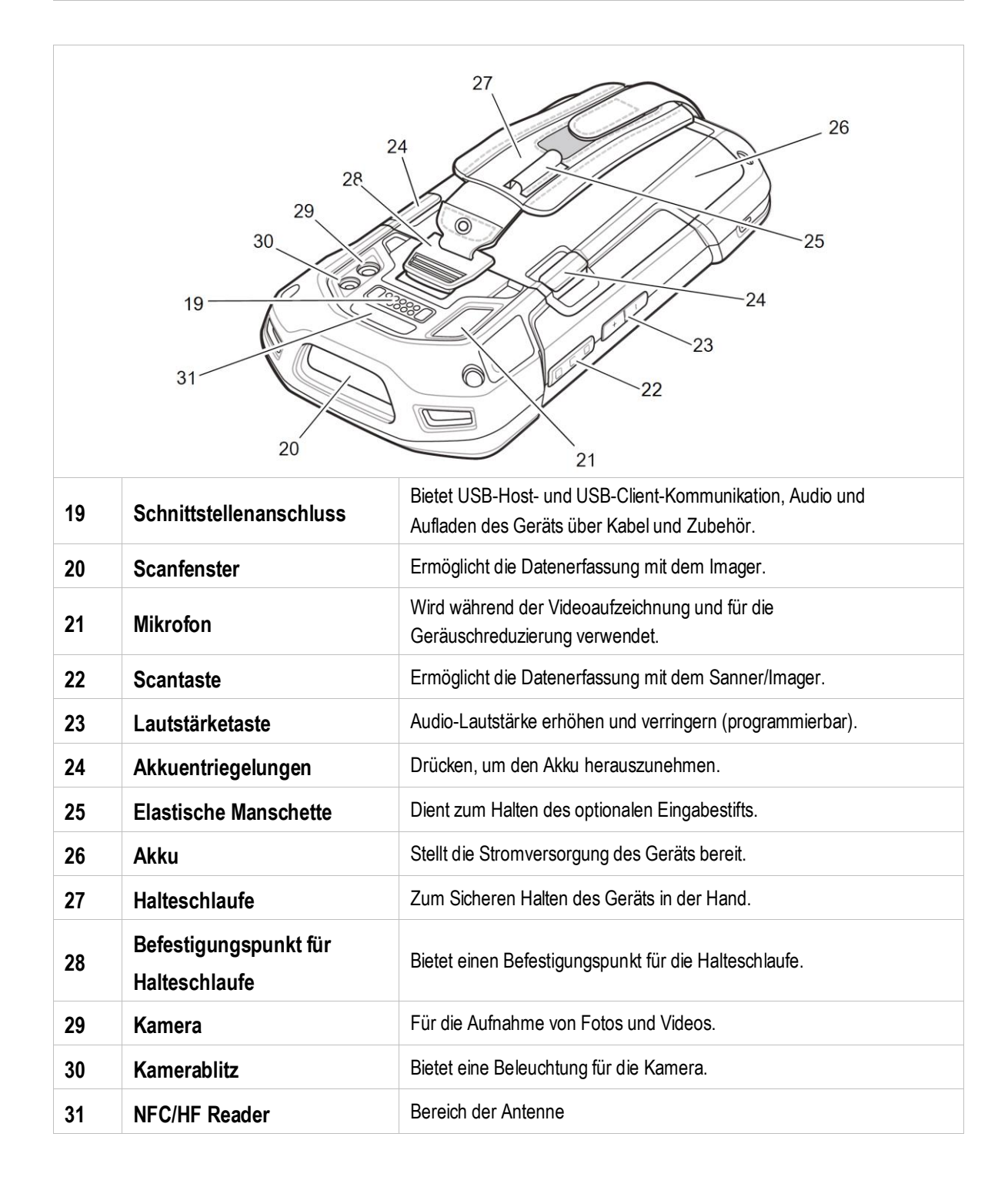

# <span id="page-16-0"></span>**4 Technische Daten**

# <span id="page-16-1"></span>**4.1 Explosionsschutz**

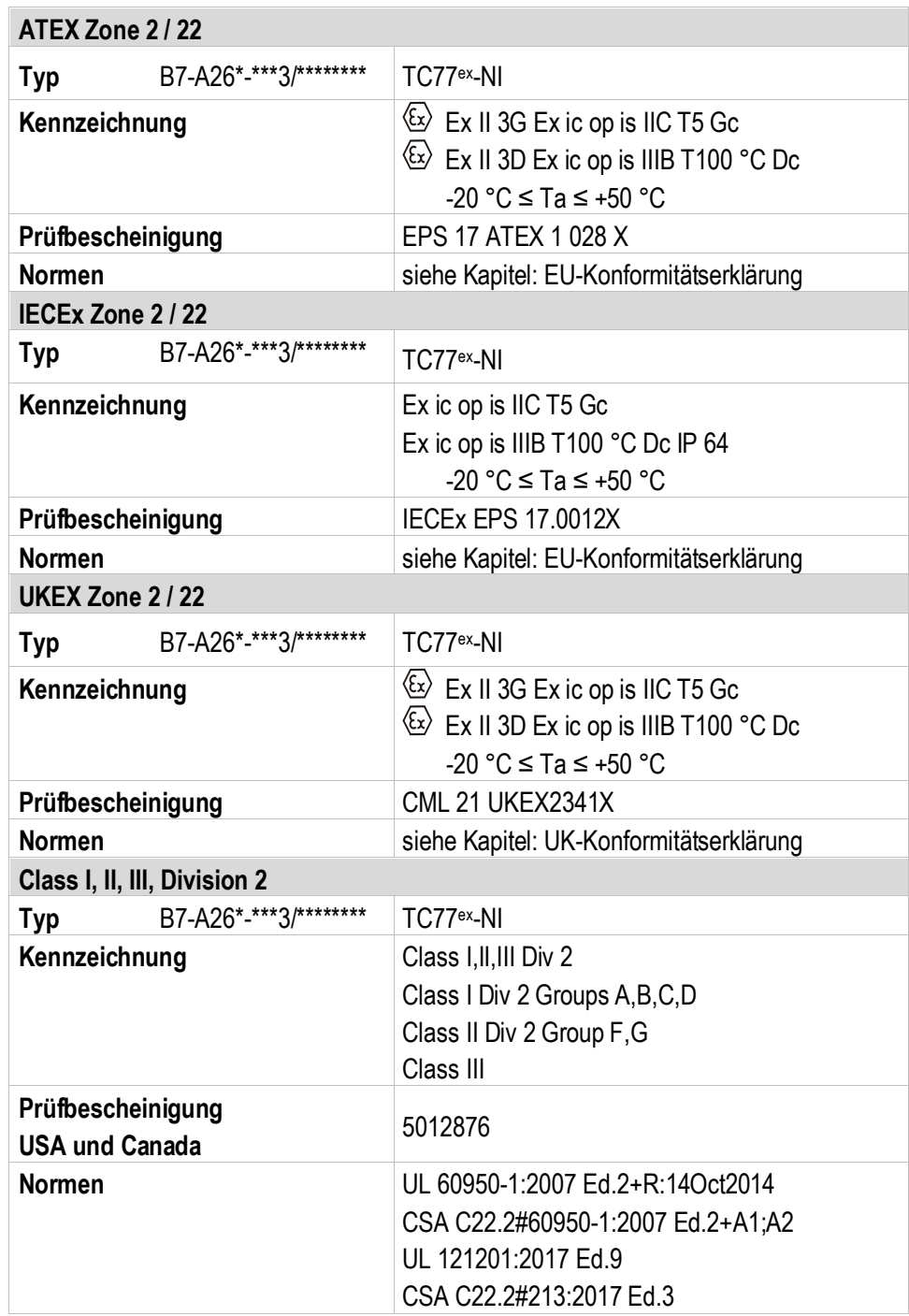

## **Technische Daten TC77ex-NI - Touch Computer Typ B7-A26\*-\*\*\*3/\*\*\*\*\*\*\*\***

**X – Kennzeichnung (besondere Verwendungsbedingungen zum sicheren Betrieb innerhalb des explosionsgefährdeten Bereichs)**

Es darf nur der Akku Typ B7-A2Z0-0072 verwendet werden.

Der Akku darf nur außerhalb eines explosionsgefährdeten Bereichs geladen oder ausgetauscht werden.

Der USB-Port darf nicht im explosionsgefährdeten Bereich verwendet werden.

Es darf nur die Displayschutzfolie Typ B7-A2Z0-0051 verwendet werden.

Das Gerät muss vor hoher mechanischer Gefährdung, starker UV-Strahlung und elektrostatisch stark aufladenden Prozessen geschützt werden.

## <span id="page-18-0"></span>**4.2 Merkmale**

#### <span id="page-18-1"></span> $4.2.1$ **Leistungsmerkmale**

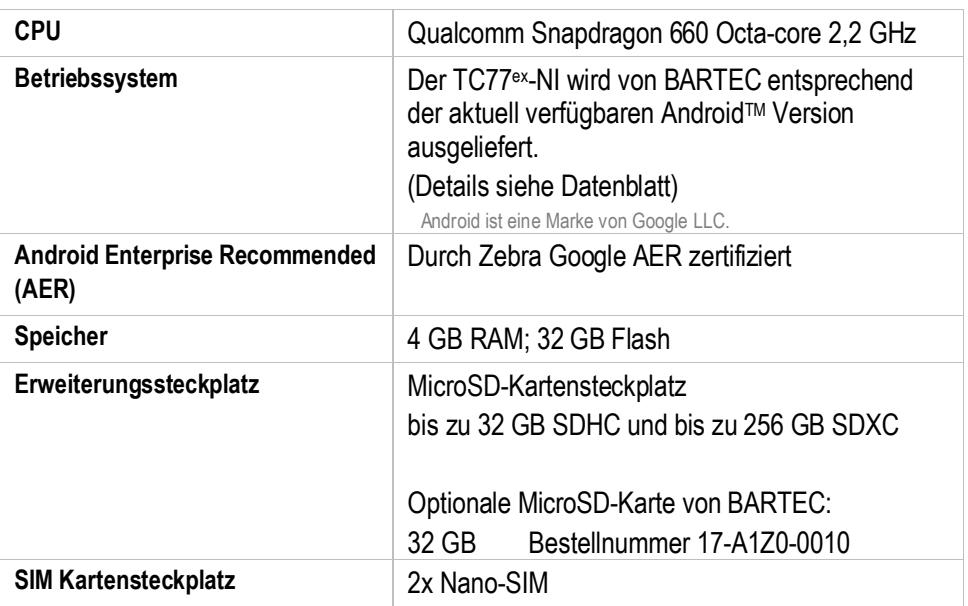

#### <span id="page-18-2"></span> $4.2.2$ **Physikalische Merkmale**

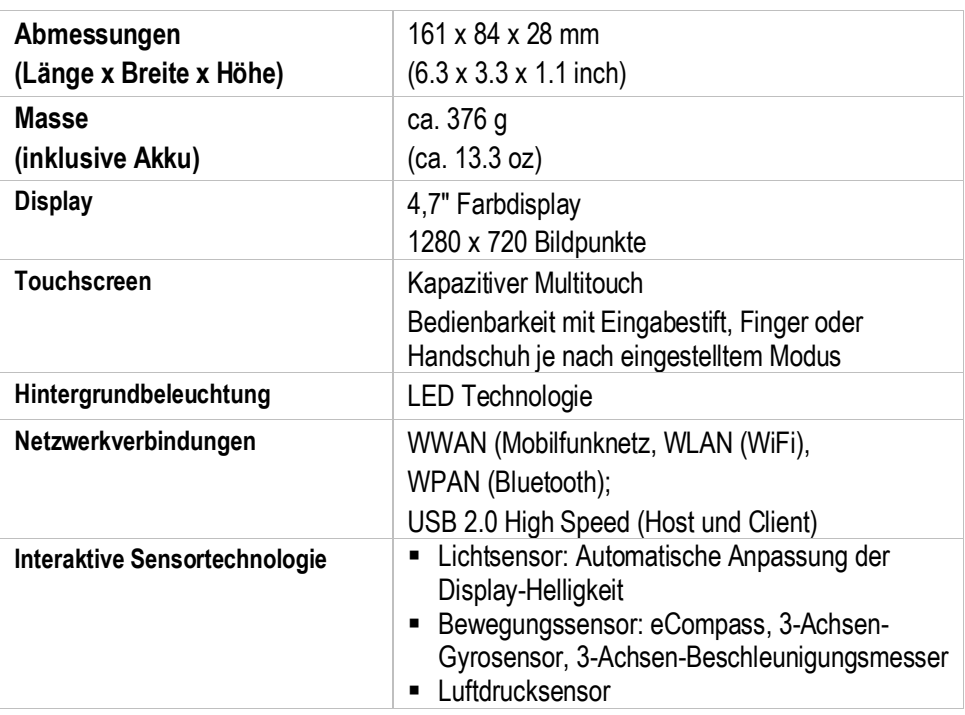

## **Technische Daten TC77ex-NI - Touch Computer Typ B7-A26\*-\*\*\*3/\*\*\*\*\*\*\*\***

#### <span id="page-19-0"></span> $4.2.3$ **Benutzerumgebung**

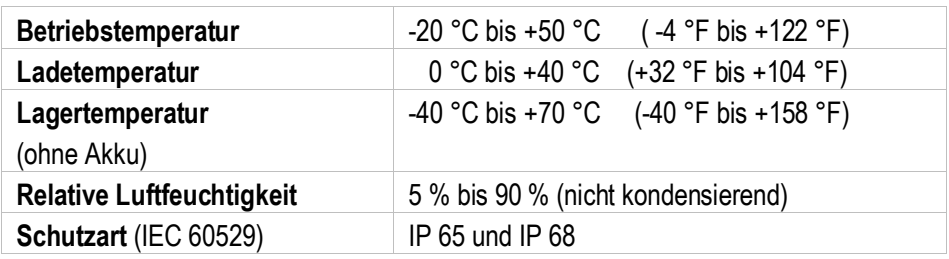

#### <span id="page-19-1"></span> $4.2.4$ **Sprach- und Datenübertragung WiFi**

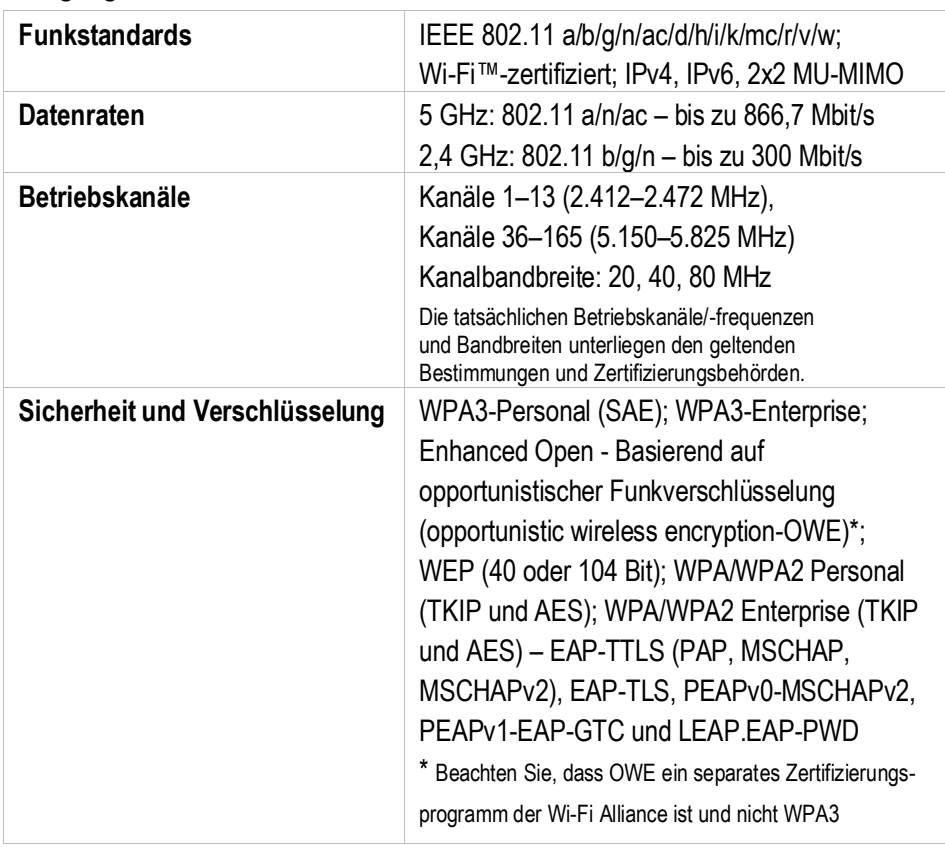

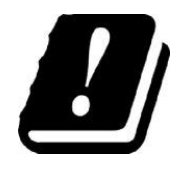

#### **EINSCHRÄNKUNGEN**

Für die Nutzung von 5-GHz-RLAN im gesamten Europäische Wirtschaftsraum (EWR) gelten folgende Einschränkungen:

5.15 – 5.25 GHz ist nur für die Nutzung in Innenräumen zugelassen.

#### <span id="page-20-0"></span> $4.2.5$ **Sprach- und Datenübertragung WAN**

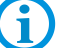

Die verfügbaren Frequenzbänder sind abhängig von der Geräte Konfiguration.

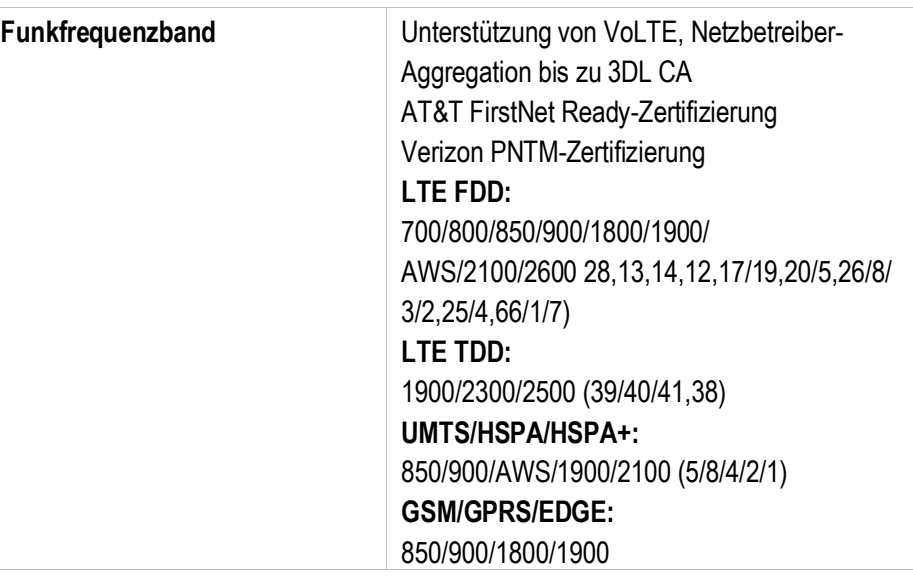

#### <span id="page-20-1"></span> $4.2.6$ **Sprach- und Datenübertragung Bluetooth**

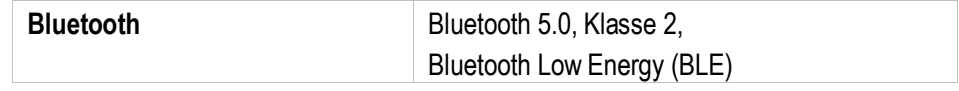

#### <span id="page-20-2"></span> $4.2.7$ **Globales Positionierungssystem (GPS)**

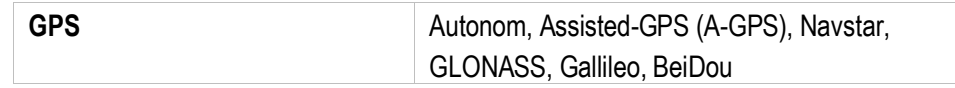

## **Technische Daten TC77ex-NI - Touch Computer Typ B7-A26\*-\*\*\*3/\*\*\*\*\*\*\*\***

#### <span id="page-21-0"></span>4.2.8 **NFC/HF RFID Reader**

NFC/HF-RFID ist ein Funktechnologiestandard für Wireless-Konnektivität im Nahbereich, der sichere Transaktionen zwischen einem Lesegerät und einer kontaktlosen Smartcard ermöglicht. Die Technologie basiert auf den Standards ISO/IEC 14443 Typ A und B (Nähe) und ISO/IEC 15693 (Umgebung), die das unlizenzierte HF-Band 13,56 MHz verwenden.

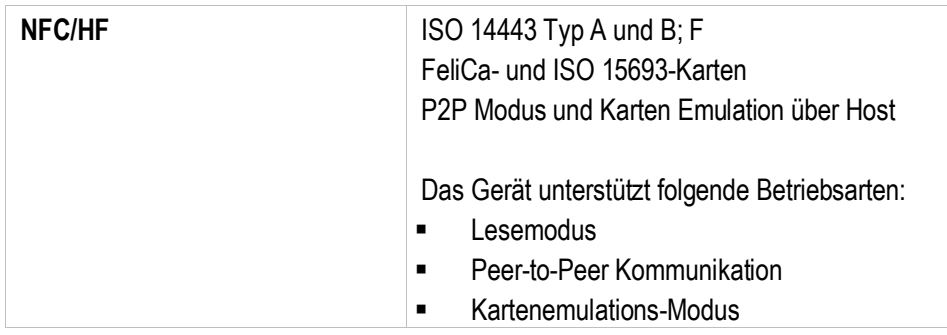

Die Schreib-/Lesereichweite des RFID Reader ist abhängig von verschiedenen Umgebungseinflüssen:

- **Transponder (Tag), Größe der verbauten Antenne**
- Montageort (Metall oder anderer Untergrund)
- Magnetische Einflüsse von außen
- Umgebungsbedingungen (z.B. Temperatur, Feuchtigkeit, …)

Ausführliche Informationen zum verwendeten RFID Reader siehe "TC77 Touch Computer Integrationshandbuch (EN)" von ZEBRA.

#### <span id="page-21-1"></span>4.2.9 **Barcodeerfassung**

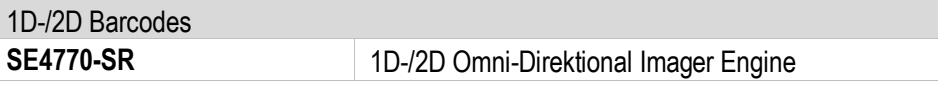

Die Lesereichweite des Scanners ist abhängig vom verwendeten Barcode Typ, der Druckqualität und der Modulbreite (in mil).

# $\mathfrak{a}$

Die Liste der unterstützten Barcodes/Symbologien siehe Datenblatt.

Der Scanner entsprecht der Laserklasse CDRH Class II / IEC 825 Class 2.

Ausführliche Informationen zum verwendeten Scanner siehe "TC77 Touch Computer Integrationshandbuch (EN)" von ZEBRA.

## <span id="page-22-0"></span>**4.3 Akku**

Die maximale Akkuleistung ist abhängig von verschiedenen Einstellungen, z. B.:

# f

- **Nutzung und Einstellung von WLAN / Bluetooth**
- **Hintergrundbeleuchtung / Bildschirmschoner**
- **-** Den Einstellungen im Power Management
- **Nutzung und Einstellung vom Scanner**

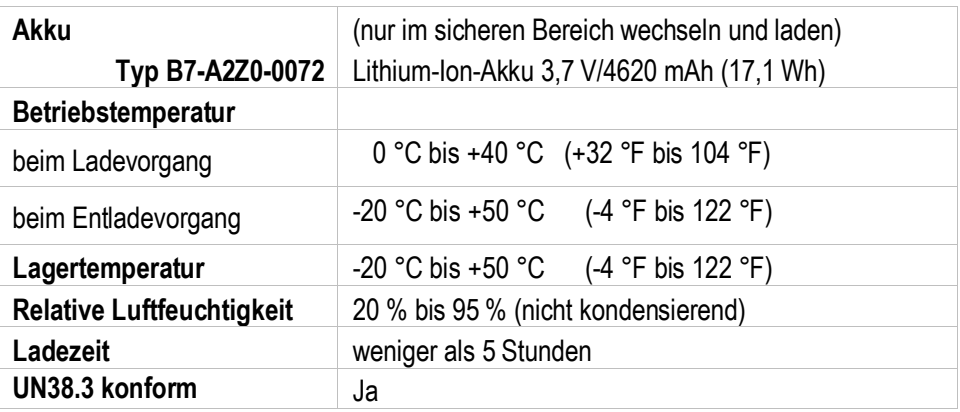

61

Laden Sie die Akkus bei Temperaturen von 0°C bis 40°C (32°F bis 104°F) auf. Das Gerät oder die Ladestation führt die Akkuladung immer auf sichere und intelligente Weise durch. Bei höheren Temperaturen, z.B. bei etwa +37°C (+98°F), kann das Gerät oder die Ladestation das Laden des Akkus für kurze Zeit abwechselnd aktivieren und deaktivieren, um den Akku auf akzeptablen Temperaturen zu halten. Das Gerät und die Ladestation zeigen über ihre LED an, wenn das Laden aufgrund anormaler Temperaturen deaktiviert ist.

**Technische Daten TC77ex-NI - Touch Computer Typ B7-A26\*-\*\*\*3/\*\*\*\*\*\*\*\***

# <span id="page-23-0"></span>**4.4 Produktkennzeichnung**

#### <span id="page-23-1"></span>4.4.1 **Touch Computer**

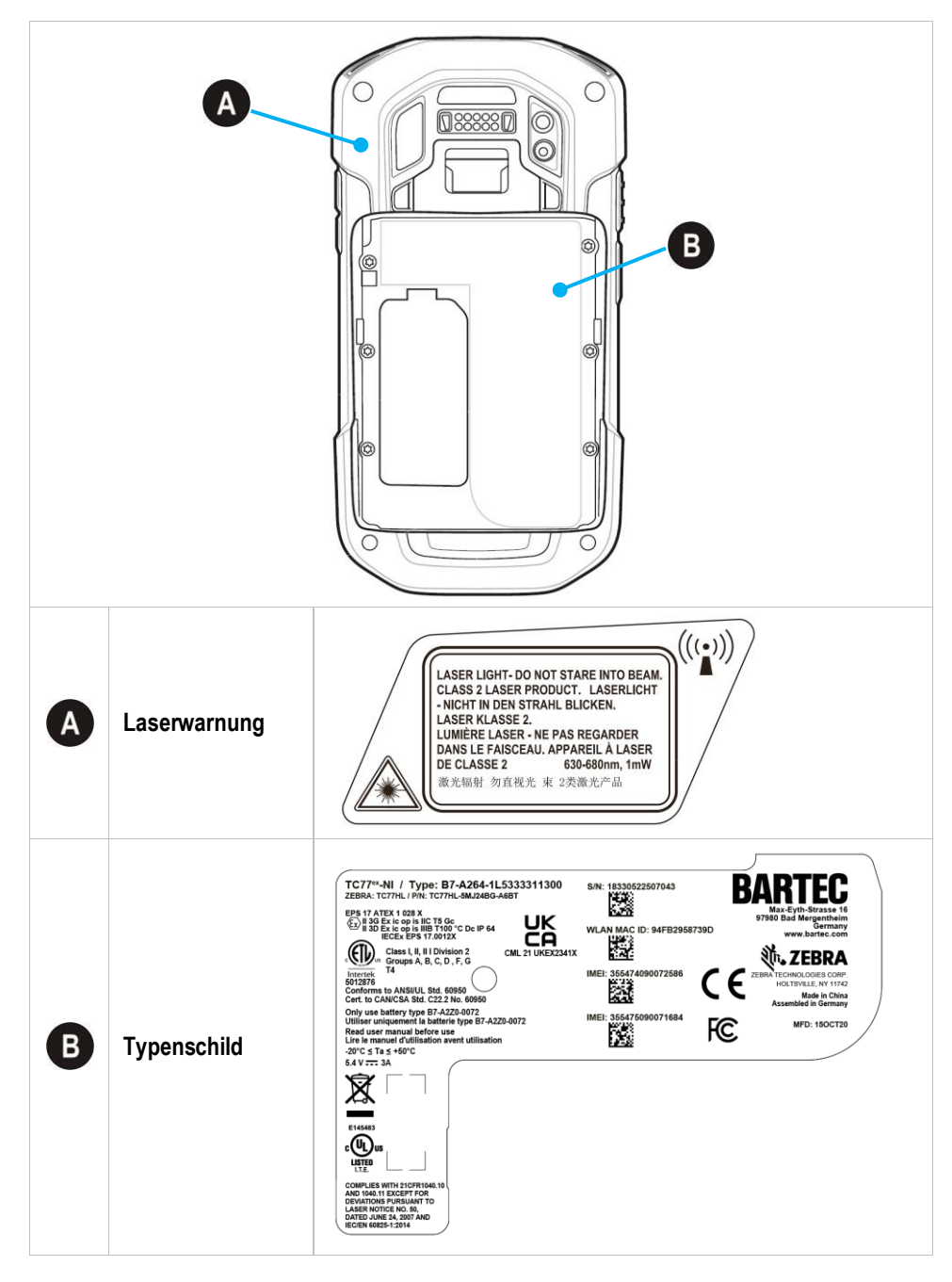

## **TC77ex-NI - Touch Computer Typ B7-A26\*-\*\*\*3/\*\*\*\*\*\*\*\* Technische Daten**

#### <span id="page-24-0"></span>4.4.2 **Akku**

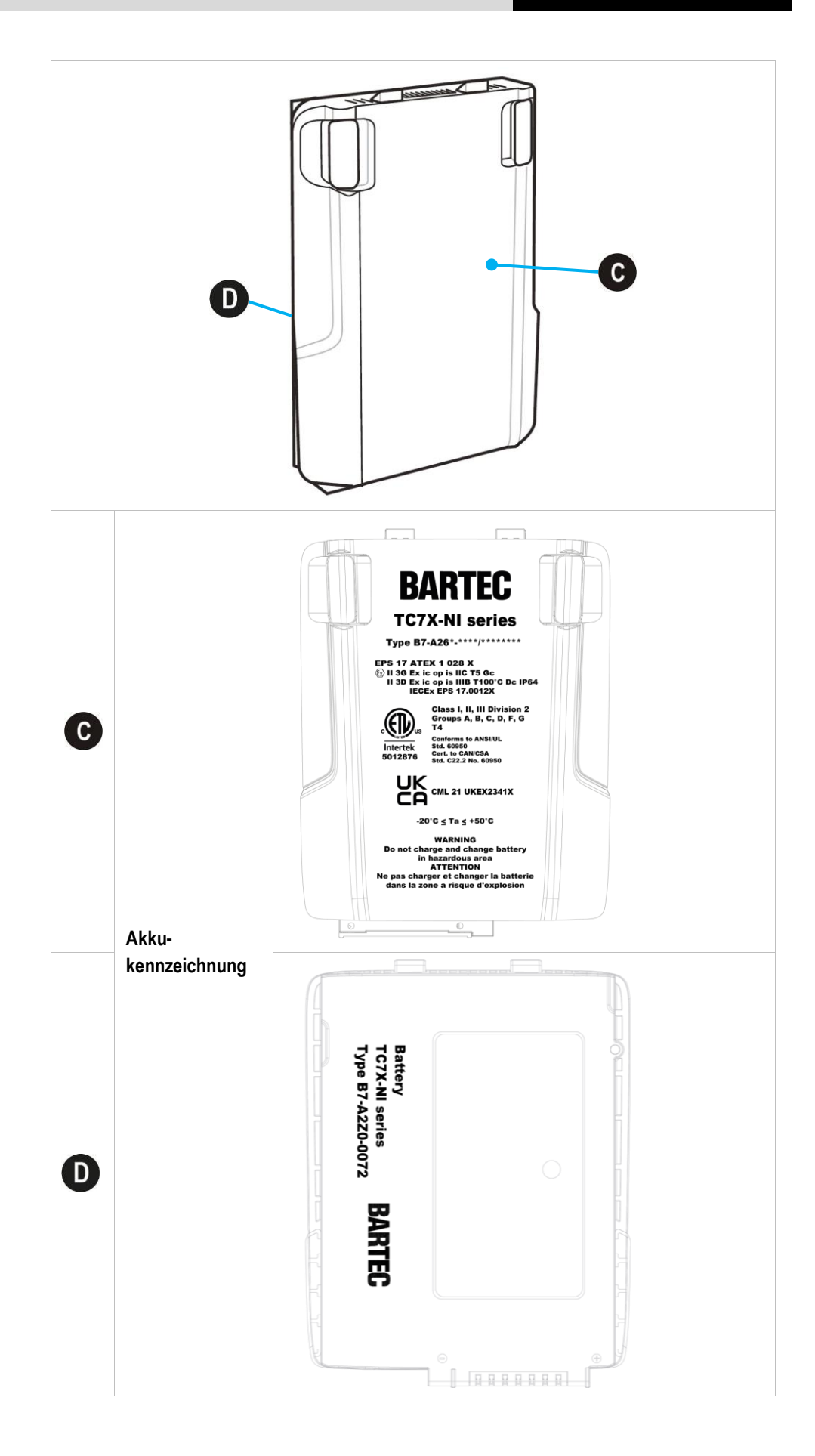

# <span id="page-25-0"></span>**5 Transport und Lagerung**

## <span id="page-25-1"></span>**5.1 Transport**

Melden Sie eventuelle Transportschäden oder unvollständige Lieferungen sofort nach Erhalt schriftlich dem beauftragten Transportunternehmen und der BARTEC GmbH.

Schäden, die durch unsachgemäße Lagerung entstehen, fallen nicht unter die Garantiebestimmungen der BARTEC GmbH.

Akku ist UN38.3 konform.

Aufgrund der Transportrichtlinien für Luftfracht werden alle Akkus mit einer Ladung von max. 30 % ab Werk geliefert.

6

6

Weitere Informationen, wie MSDS, finden sie unter:

[http://automation.bartec.de](http://automation.bartec.de/)

- **Touch Computer TC77<sup>ex</sup>-NI**
- Register "Allgemeines"

## <span id="page-25-2"></span>**5.2 Lagerung**

## **ACHTUNG**

#### **Sachschäden durch unsachgemäße Lagerung!**

- **Lagertemperaturen beachten.**
- **Den Touch Computer von Feuchtigkeit freihalten.**

#### **Zusatzinformationen zu den Akkus**

Die Akkus von BARTEC (Typ B7-A2Z0-0072) werden nach den höchsten Industriestandards entwickelt und hergestellt. Die Betriebszeit oder Aufbewahrungszeit eines Akkus ist jedoch begrenzt. Die tatsächliche Lebensdauer eines Akkus wird von verschiedenen Faktoren beeinflusst, z. B. Hitze, Kälte, raue Betriebsumgebung und das Fallen aus großer Höhe. Wenn ein Akku länger als 6 Monate aufbewahrt wird, kann sich die Leistung dauerhaft verschlechtern. Bewahren Sie die Akkus an einem trockenen, kühlen Ort auf. Nehmen Sie die Akkus zur längeren Aufbewahrung aus dem Gerät, um einer Selbstentladung, dem Rosten von Metallteilen sowie dem Austreten von Elektrolyt vorzubeugen.

Akkus, die für die Dauer von einem halben Jahr oder länger aufbewahrt werden, sollten mindestens alle 3 Monate aufgeladen und wieder entladen werden. Wenn Elektrolyt ausgetreten ist, berühren Sie nicht die betroffenen Bereiche und entsorgen Sie den Akku vorschriftsmäßig. Ersetzen Sie den Akku, wenn sich seine Betriebszeit erheblich verkürzt hat.

# <span id="page-26-0"></span>**6 Inbetriebnahme**

#### $\mathbf{A}$ **GEFAHR**

**Im explosionsgefährdeten Bereich elektrostatische Aufladung vermeiden. Bei explosiver Atmosphäre besteht Lebensgefahr!**

- Geräte nicht trocken abwischen oder reinigen.
- Geeignete Kleidung und Schuhwerk tragen.
- Keine Gummihandschuhe o.ä. benutzen.

#### $\mathbf{A}$ **GEFAHR**

## **Nicht bestimmungsgemäße Verwendung gefährdet den Explosionsschutz. Bei explosiver Atmosphäre besteht Lebensgefahr!**

- Keine Veränderung am Touch Computer vornehmen.
- Bei Funktionsstörungen oder Gehäuseschäden ist das Betriebsmittel unverzüglich aus dem explosionsgefährdeten Bereich in den sicheren Bereich zu bringen.
- Keine Akkunachbauten bzw. Akkus von anderen Herstellern verwenden.

## <span id="page-26-1"></span>**6.1 Voraussetzungen im explosionsgefährdeten Bereich**

#### **Touch Computer**

- **-** Der Touch Computer darf nicht geöffnet werden.
- Keine nicht spezifizierten Komponenten verwenden bzw. tauschen oder ersetzen.
- Auf den internen Steckverbindern oder Steckplätze keine Bauteile nachrüsten. Ausnahme ist der Steckplatz für die MicroSD-Karte und die Nano-SIM-Karten.
- Den Touch Computer vor Schlageinwirkungen schützen!
- Den Touch Computer keinen ätzenden/aggressiven Flüssigkeiten, Dämpfen, Nebeln aussetzen!
- Feuchtigkeitseinwirkungen außerhalb der Spezifikation vermeiden.
- Wärmeeinwirkungen außerhalb des spezifizierten Temperaturbereiches vermeiden.
- Die 9-polige Datenschnittstelle nur außerhalb des explosionsgefährdeten Bereiches und ausschließlich mit den vom Hersteller angegebenen Geräten verwenden!

### **Inbetriebnahme TC77ex-NI - Touch Computer Typ B7-A26\*-\*\*\*3/\*\*\*\*\*\*\*\***

#### **Akku**

- Der Akku darf nicht geöffnet werden.
- Den Akku (Typ B7-A2Z0-0072) nur außerhalb des explosionsgefährdeten Bereiches laden.
- Den Akku (Typ B7-A2Z0-0072) nur mit den von BARTEC spezifizierten Ladegeräten laden.
- Zum Aufladen des Akkus müssen die Akku- und Ladetemperaturen zwischen 0°C und 40°C (32°F und 104°F) liegen.
- Die Akkus sind nur für den in dieser Kurzanleitung aufgeführten Zweck zu verwenden und ist ausschließlich für die Touch Computer Serie Typ B7-A26\*-\*\*\*\*/\*\*\*\*\*\*\*\* geeignet.
- Bei nicht ordnungsgemäßer Verwendung besteht Verbrennungsgefahr. Der Akku darf keinen Temperaturen von mehr als +50 °C (+122 °F) ausgesetzt werden.
- Defekte Akkus müssen sofort entsorgt werden, wobei die Vorschriften zur Akkuentsorgung beachtet werden müssen, die in der jeweiligen Region gelten.
- Sollte der Akku Feuer fangen, kann der Akku explodieren!
- Den Akku nicht kurzschließen!

#### **Zubehör**

- Zubehör nur außerhalb des explosionsgefährdeten Bereichs installieren bzw. austauschen.
- Ausschließlich Zubehör verwenden, das von BARTEC für diesen Zweck getestet bzw. zertifiziert ist.
- Der Endbenutzer kann Akku, MicroSD-Karte, Nano-SIM-Karten, Scannergriff, Displayschutzfolie, Lederholster, Leder-Schutztasche und Handgurt tauschen.
- Der Endbenutzer kann frei wählen, welche MicroSD-Karte oder Nano-SIM-Karte er einsetzen will, da diese Komponenten nicht im Zertifikat festgeschrieben sind.
- Das Touch Display kann mit den Fingern, Handschuhen oder mit dem optional verfügbaren kapazitiven Eingabestift (Typ B7-A2Z0-0062) bedient werden.

## <span id="page-28-0"></span>**6.2 Erste Schritte**

- **Den Touch Computer auspacken.**
- Den Akku in den Touch Computer einsetzen und laden

oder

den Akku laden und anschließend in den Touch Computer einsetzen.

Verwenden Sie zum Laden eines der folgenden Zubehörteile:

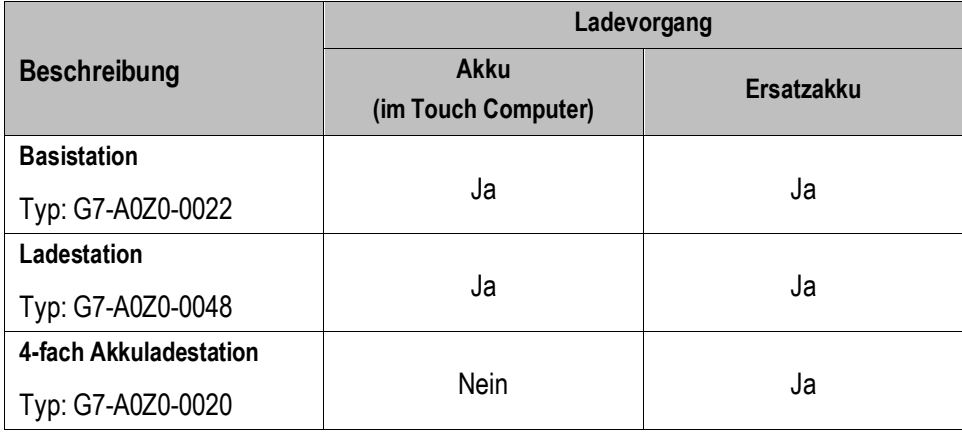

**Den Touch Computer anschalten.** 

#### **Optional:**

- Nano-SIM-Karten einlegen.
- Eine MicroSD-Karte einlegen.
- Die Displayschutzfolie anbringen/entfernen/ersetzen.
- Scannergriff montieren.
- Ederholster und Leder-Schutztasche verwenden.
- Handgurt anbringen.

# <span id="page-29-0"></span>**7 Betrieb**

# <span id="page-29-1"></span>**7.1 Umgang mit dem Zubehör**

#### Α **GEFAHR**

**Nicht zertifiziertes Zubehör gefährdet den Explosionsschutz. In explosionsgefährdeten Bereichen besteht Lebensgefahr!**

▶ Nur Original-Zubehör von BARTEC verwenden.

#### **Nur außerhalb des explosionsgefährdeten Bereiches gestattet:**

- Die Nano-SIM-Karten einlegen/austauschen.
- Die MicroSD-Karte einlegen/austauschen.
- Den Akku einsetzen/laden.
- Zubehör wie Scannergriff, Displayschutzfolie, Lederholster, Leder-Schutztasche und Handgurt anbringen/entfernen.

#### <span id="page-29-2"></span> $7.1.1$ **Nano-SIM-Karte einsetzen**

#### **ACHTUNG**

#### **Beschädigung der Nano-SIM-Karte durch elektrostatische Entladungen!**

- **Antistatikunterlage verwenden.**
- **Dranungsgemäße Erdung des Bedieners.**

 $\mathbf{ii}$ 

Der Endbenutzer kann frei wählen, welche Nano-SIM-Karte er einsetzen will, da diese Komponenten nicht im Zertifikat festgeschrieben sind.

#### **Arbeitsschritte:**

- 1. Die Nano-SIM-Karte nur außerhalb des explosionsgefährdeten Bereiches installieren bzw. austauschen.
- 2. Entfernen Sie die Halteschlaufe, falls angebracht.
- 3. Entfernen Sie die Abdeckung.

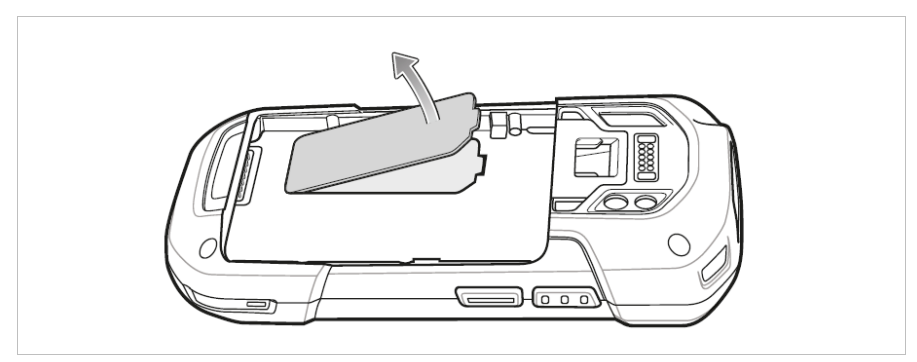

4. Position der SIM-Steckplätze des TC77ex-NI.

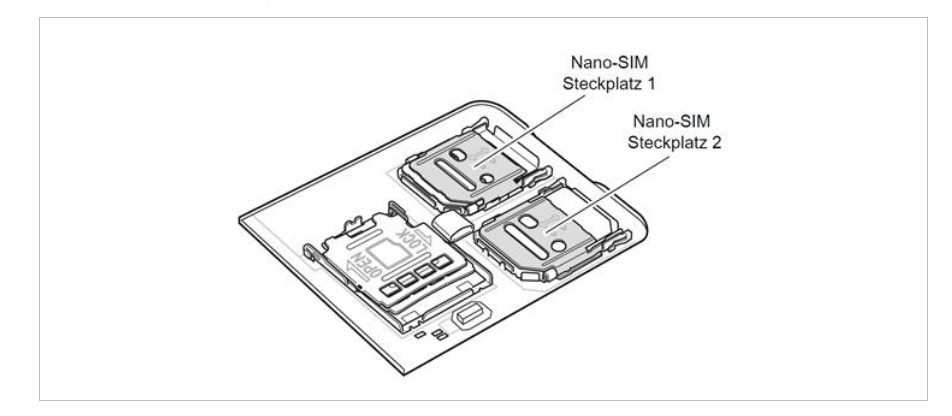

5. Schieben Sie den SIM-Kartenhalter in die Position "Entsperren".

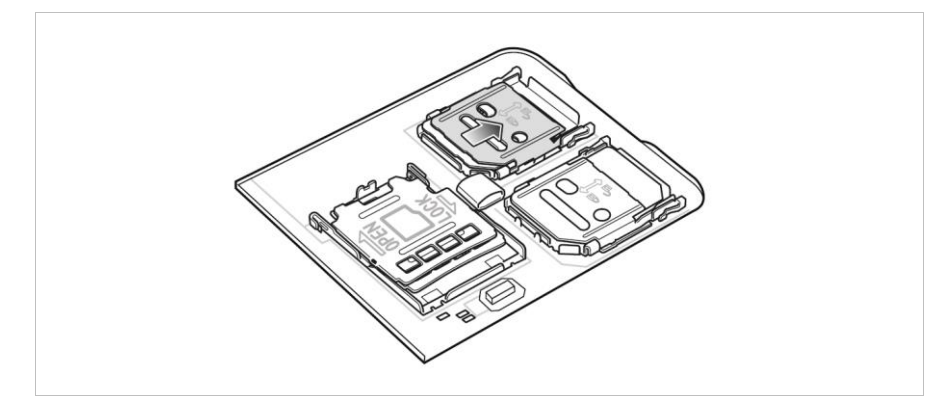

6. Heben Sie die Abdeckung des SIM-Kartenhalters an.

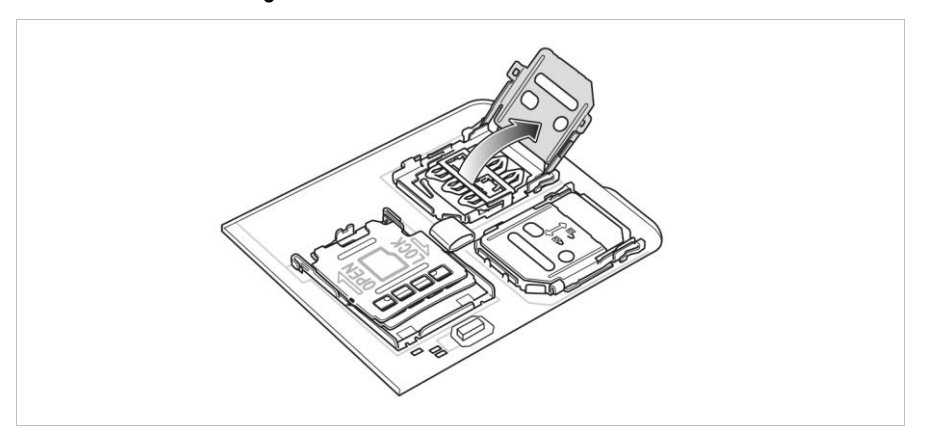

7. Legen Sie die Nano-SIM-Karte mit den Kontakten nach unten in den Kartenhalter.

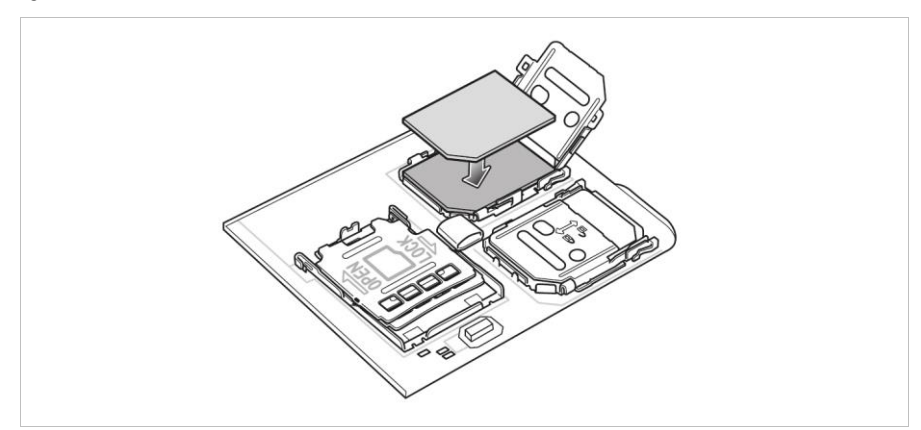

## **Betrieb TC77ex-NI - Touch Computer Typ B7-A26\*-\*\*\*3/\*\*\*\*\*\*\*\***

8. Schließen Sie die Abdeckung des SIM-Kartenhalters, bis sie einrastet.

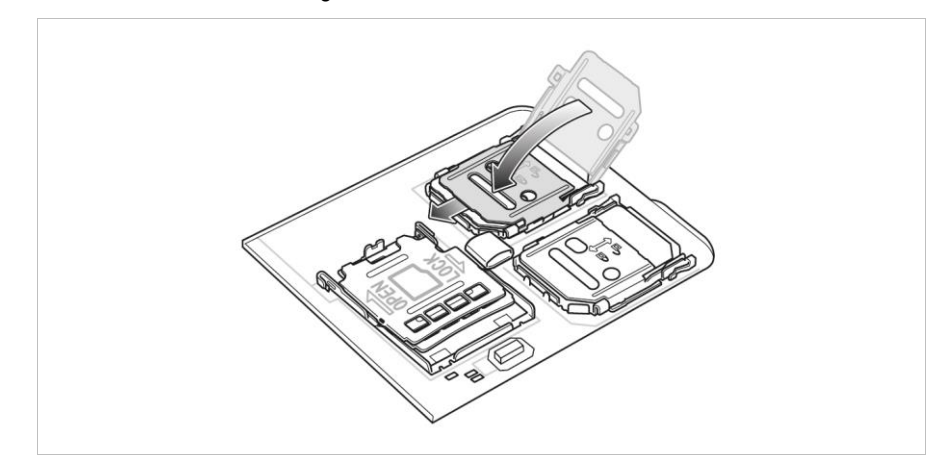

9. Bringen Sie die Abdeckung wieder an.

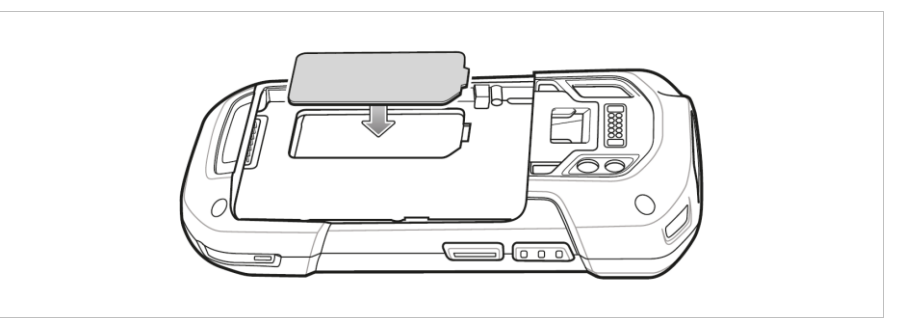

10. Die Abdeckung muss wieder eingesetzt werden und festsitzen, um für eine angemessene Abdichtung des Geräts zu sorgen.

6

## <span id="page-32-0"></span>**ACHTUNG**

#### **Beschädigung der MicroSD-Karte durch elektrostatische Entladungen!**

- **Antistatikunterlage verwenden.**
- **Dranungsgemäße Erdung des Bedieners.**

Der Endbenutzer kann frei wählen, welche MicroSD-Karte er einsetzen will, da diese Komponenten nicht im Zertifikat festgeschrieben sind.

#### **Arbeitsschritte:**

- 1. Die MicroSD-Karte nur außerhalb des explosionsgefährdeten Bereiches installieren bzw. austauschen.
- 2. Entfernen Sie die Halteschlaufe, falls angebracht.
- 3. Entfernen Sie die Abdeckung.

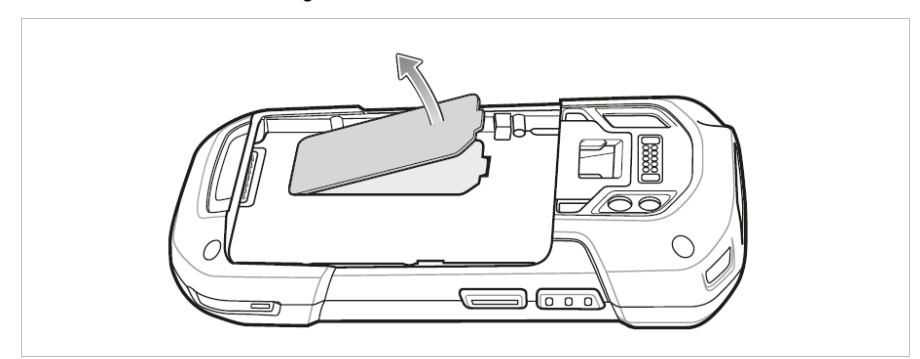

4. Schieben Sie den MicroSD-Kartenhalter in die Position Offen (OPEN).

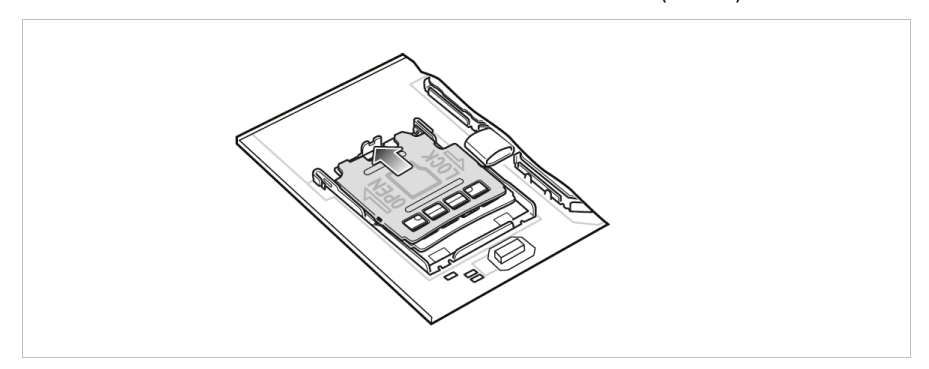

5. Heben Sie den MicroSD-Kartenhalter an.

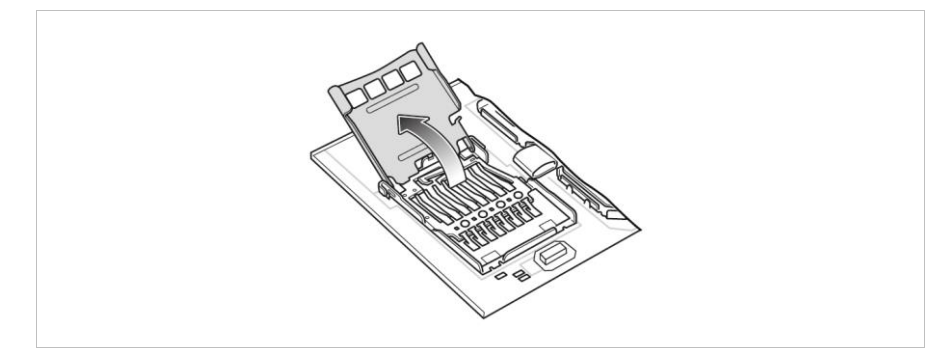

## **Betrieb TC77ex-NI - Touch Computer Typ B7-A26\*-\*\*\*3/\*\*\*\*\*\*\*\***

6. Legen Sie die MicroSD-Karte in den Kartenhalter ein. Vergewissern Sie sich dabei, dass Sie die Karte in die Halterungen an den beiden Seiten der Abdeckung schieben.

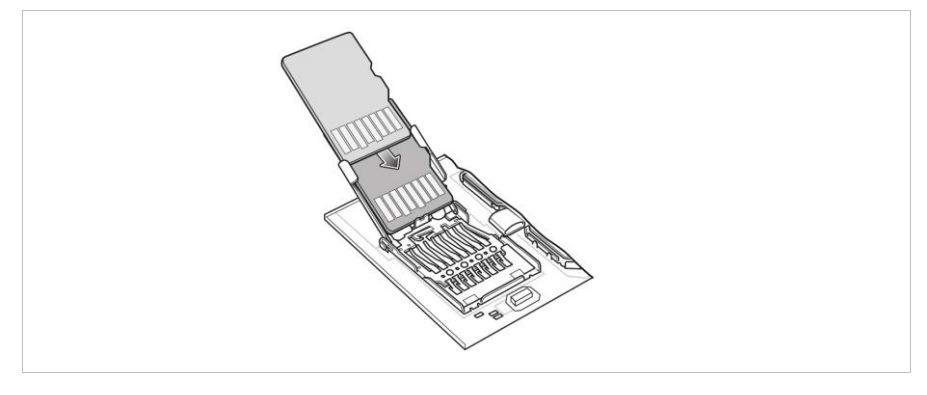

7. Schließen Sie die Abdeckung des MicroSD-Kartenhalters, bis sie einrastet.

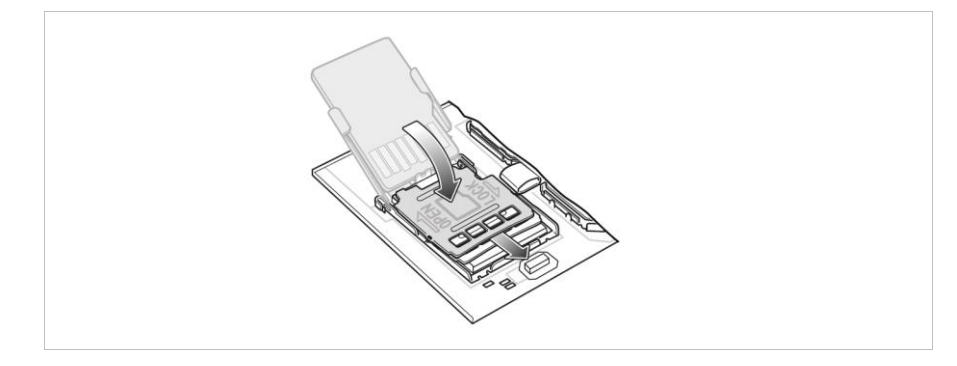

8. Bringen Sie die Abdeckung wieder an.

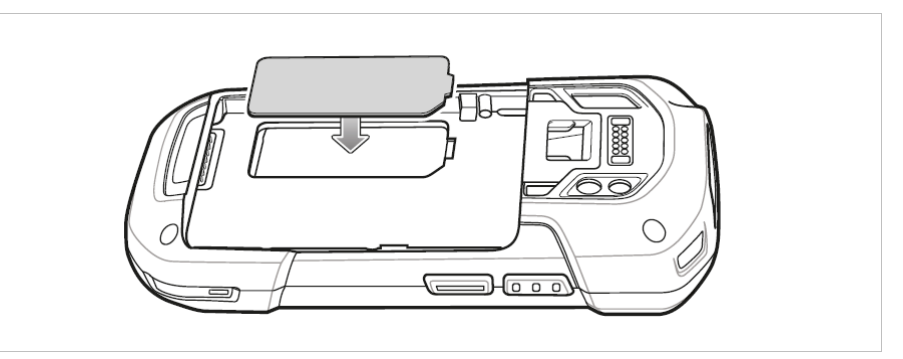

9. Die Abdeckung muss wieder eingesetzt werden und festsitzen, um für eine angemessene Abdichtung des Geräts zu sorgen.

#### <span id="page-34-0"></span> $7.1.3$ **Akku einsetzen/wechseln**

Der TC77ex-NI wird mit einem Akku ausgeliefert:

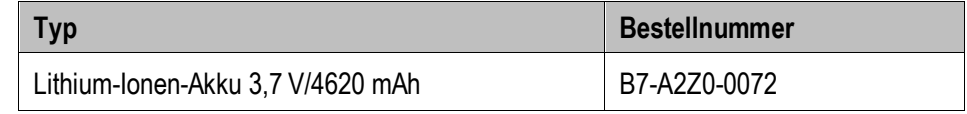

#### **Akku einsetzen - Arbeitsschritte:**

- 1. Den Akku nur außerhalb des explosionsgefährdeten Bereiches laden.
- 2. Der Akku (Typ B7-A2Z0-0072) darf nur außerhalb des explosionsgefährdeten Bereiches eingesetzt/gewechselt werden.
- 3. Ausschließlich Akkus verwenden, die von BARTEC für diesen Zweck getestet bzw. zertifiziert sind.
- 4. Setzen Sie den Akku mit dem unteren Ende zuerst in das Akkufach an der Rückseite des Geräts ein.

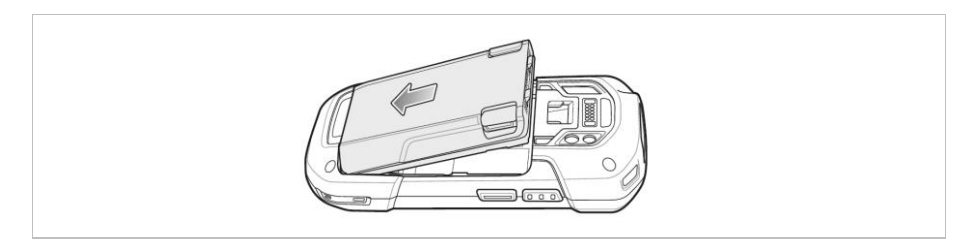

5. Drücken Sie den Akku nach unten in das Akkufach, bis die Akkuentriegelungen hörbar einrasten.

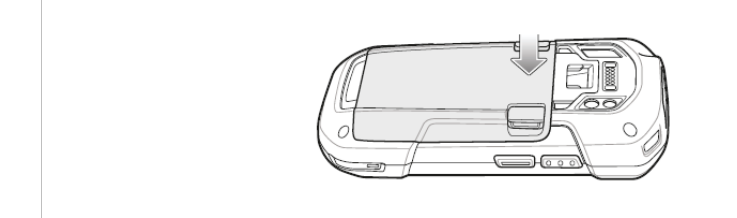

## **Betrieb TC77ex-NI - Touch Computer Typ B7-A26\*-\*\*\*3/\*\*\*\*\*\*\*\***

#### **Akku tauschen - Arbeitsschritte:**

Das Gerät bietet einen Hot-Swap-Modus, in dem Sie den Akku austauschen können, ohne das Gerät auszuschalten. Ersetzen Sie den Akku innerhalb von zwei Minuten. Nach zwei Minuten wird das Gerät neu gestartet, und die Daten gehen möglicherweise verloren.

## **ACHTUNG**

#### **Falsche Handhabung kann zu Sachschäden führen!**

- Ausschließlich Akkus verwenden, die von BARTEC für diesen Zweck getestet bzw. zertifiziert sind.
- ▶ Wenn der Akkutausch länger als 2 Minuten dauert, den TC77<sup>ex</sup>–NI vor dem Entfernen des Akkus ausschalten mit Funktion "Power Off". Fehler beim Entnehmen des Akkus können Datenverlust zur Folge haben.
- ▶ Warten Sie nach dem Austauschen des Akkus 15 Minuten, bevor Sie Battery Swap (Akkuwechsel) erneut verwenden.
- 1. Entfernen Sie sämtliches Zubehör vom Gerät.
- 2. Halten Sie die Ein/Aus-Taste so lange gedrückt, bis das Menü angezeigt wird.
- 3. Berühren Sie **Battery Swap** (Akkuwechsel).

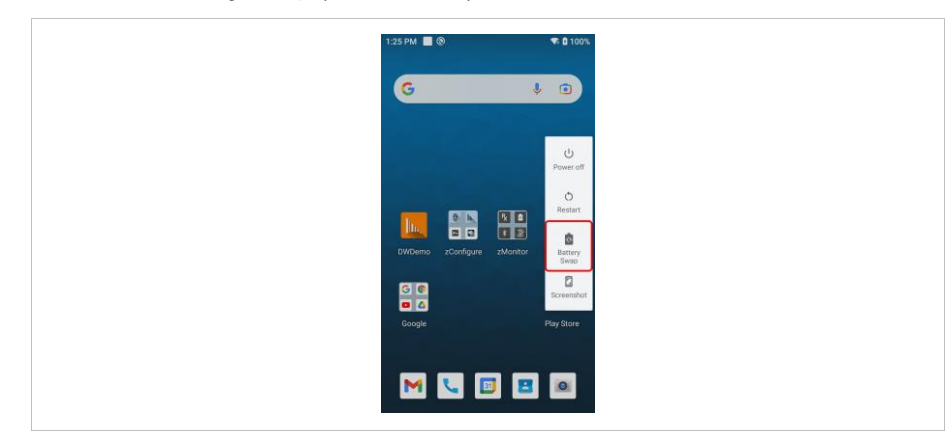

4. Befolgen Sie die Anweisungen auf dem Bildschirm.

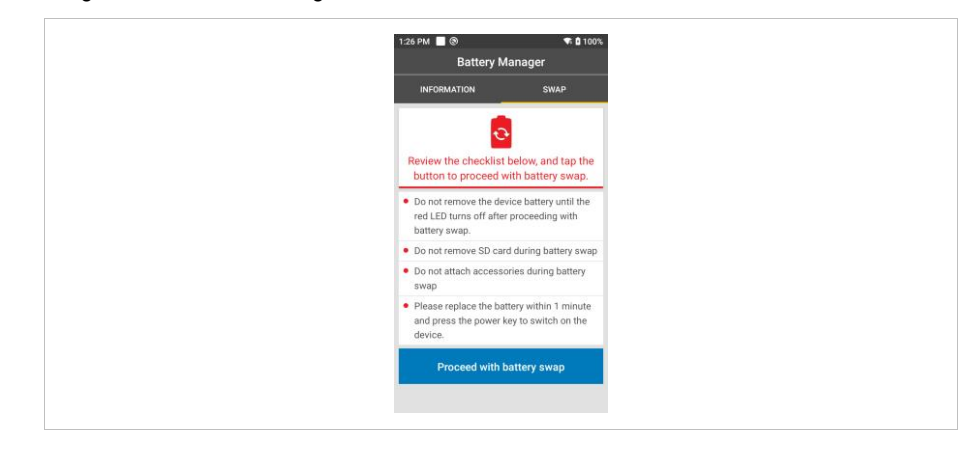

5. Warten Sie, bis die LED-Anzeige ausgeht.

6. Wenn die Halteschlaufe angebracht ist, schieben Sie die Halteschlaufen-Halteklammer zur Oberseite des Geräts, und heben Sie sie anschließend an.

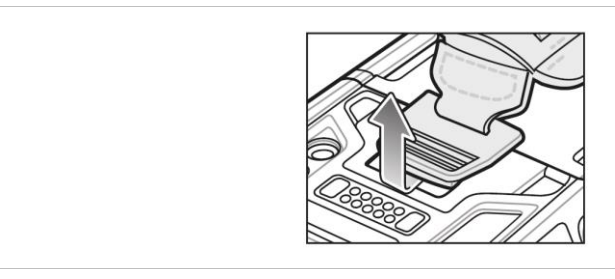

7. Drücken Sie die beiden Akkuentriegelungen nach innen.

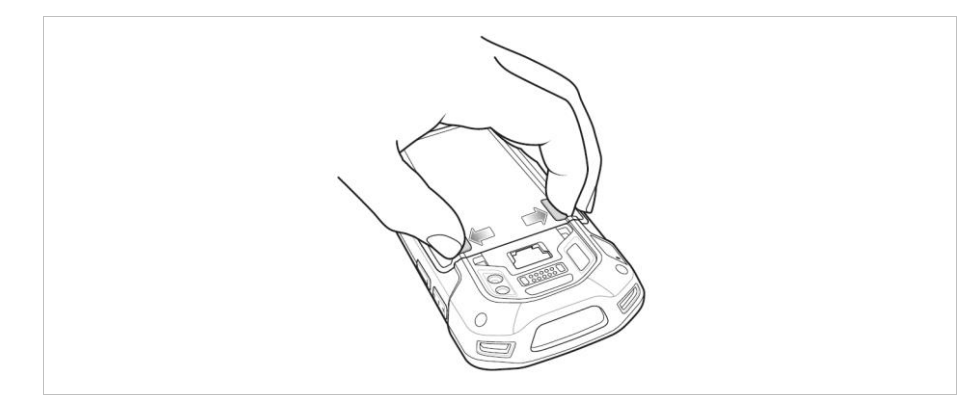

8. Nehmen Sie den Akku aus dem Gerät.

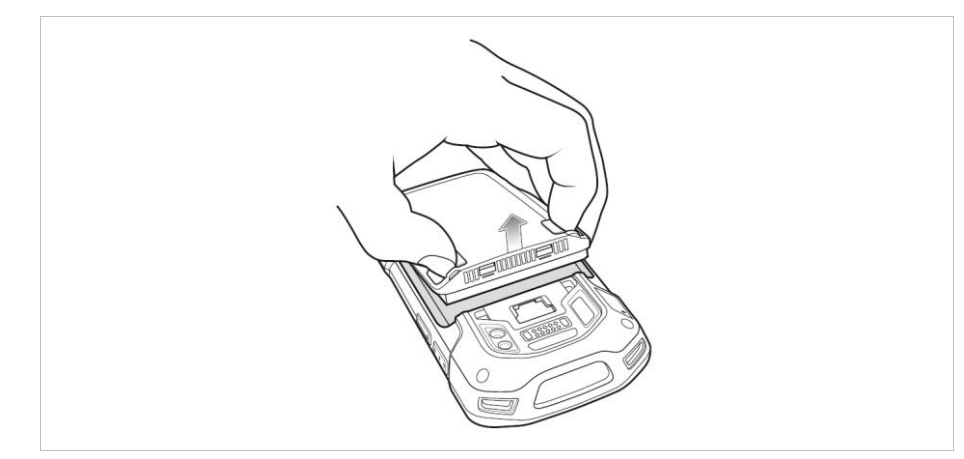

- 9. Setzen Sie den Ersatzakku mit dem unteren Ende zuerst in das Akkufach an der Rückseite des Geräts ein.
- 10. Drücken Sie den Akku nach unten, bis die Verriegelung des Akkus wieder einrastet.
- 11. Ersetzen Sie die Halteschlaufe, falls erforderlich.
- 12. Halten Sie die Ein/Aus-Taste gedrückt, um das Gerät einzuschalten.

## **Betrieb TC77ex-NI - Touch Computer Typ B7-A26\*-\*\*\*3/\*\*\*\*\*\*\*\***

#### <span id="page-37-0"></span> $7.1.4$ **Laden des Hauptakkus**

#### **7.1.4.1 In Basisstation**

- 1. Den Akku nur außerhalb des explosionsgefährdeten Bereiches laden.
- 2. Verbinden Sie die Basisstation mit einer Stromquelle.
- 3. Setzen Sie die Unterseite des Geräts in die Basisstation ein.
- 4. Drehen Sie die Oberseite des Geräts, bis der Anschluss auf der Rückseite des Geräts am Anschluss an der Halterung ausgerichtet ist.
- 5. Vergewissern Sie sich, dass das Gerät richtig angeschlossen ist. Die Lade-/ Benachrichtigungs-LED auf dem Gerät blinkt gelb, um anzuzeigen, dass das Gerät aufgeladen wird.

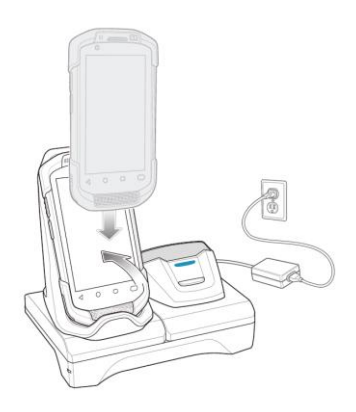

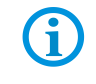

Das Laden des Touch Computer mit montiertem Scannergriff ist in der Basisstation nicht möglich.

#### **7.1.4.2 In Ladestation**

- 1. Den Akku nur außerhalb des explosionsgefährdeten Bereiches laden.
- 2. Verbinden Sie die Ladestation mit einer Stromquelle.
- 3. Setzen Sie das Geräts in die Ladestation ein.
- 4. Vergewissern Sie sich, dass das Gerät richtig eingesetzt ist. Die Lade-/ Benachrichtigungs-LED auf dem Gerät blinkt gelb, um anzuzeigen, dass das Gerät aufgeladen wird.

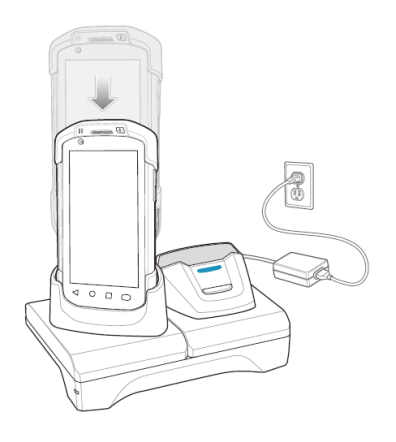

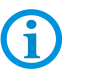

Das Laden des Touch Computer mit montiertem Scannergriff ist in der Ladestation möglich.

## **7.1.4.3 Ladezustands-LED**

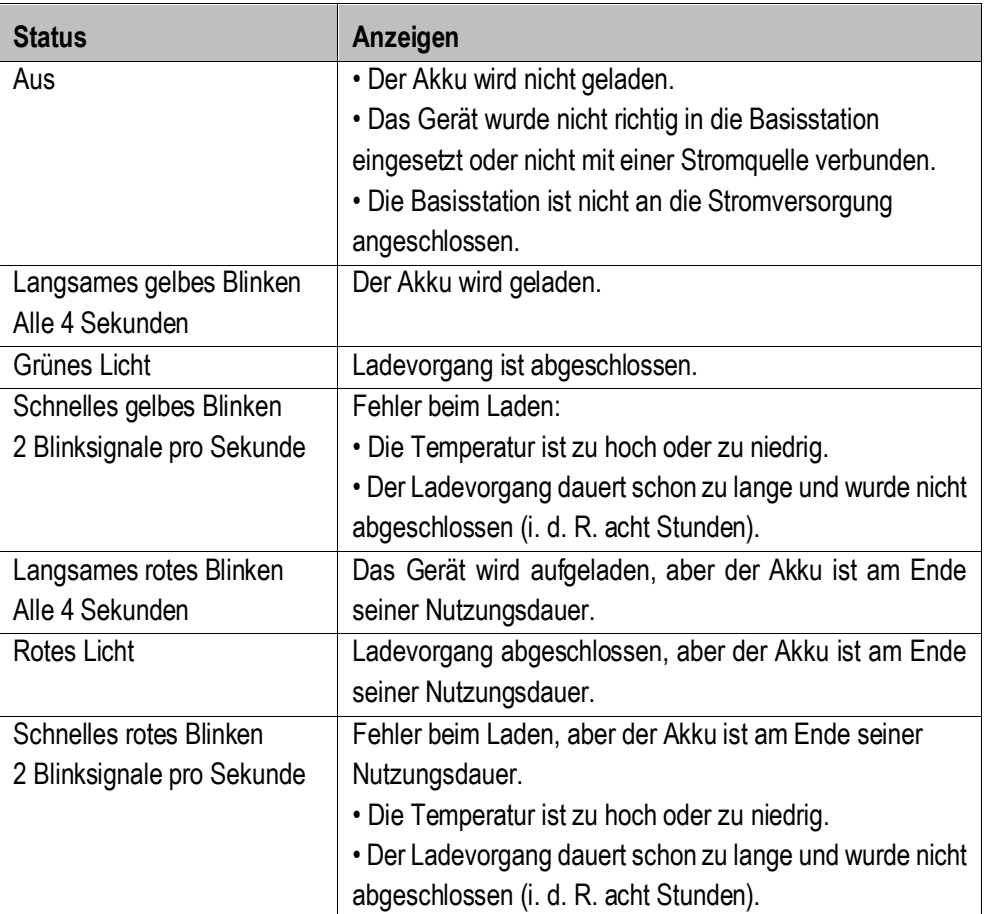

## **Betrieb TC77ex-NI - Touch Computer Typ B7-A26\*-\*\*\*3/\*\*\*\*\*\*\*\***

#### $7.1.5$ **Laden des Ersatzakkus**

### <span id="page-39-0"></span>**7.1.5.1 In Basisstation**

- 1. Den Akku nur außerhalb des explosionsgefährdeten Bereiches laden.
- 2. Verbinden Sie die Basisstation mit einer Stromquelle.
- 3. Setzen Sie den Ersatzakku in den richtigen Steckplatz ein, um den Ladevorgang zu starten.
- 4. Vergewissern Sie sich, dass der Akku richtig eingesetzt wurde.

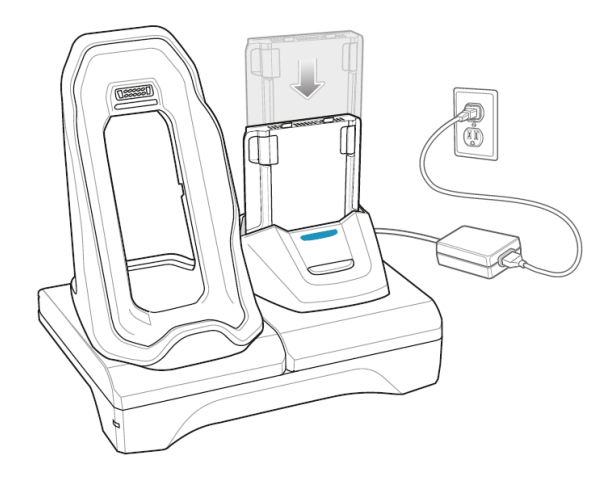

### **7.1.5.2 In Ladestation**

- 1. Den Akku nur außerhalb des explosionsgefährdeten Bereiches laden.
- 2. Verbinden Sie die Ladestation mit einer Stromquelle.
- 3. Setzen Sie den Ersatzakku in den richtigen Steckplatz ein, um den Ladevorgang zu starten.
- 4. Vergewissern Sie sich, dass der Akku richtig eingesetzt wurde.

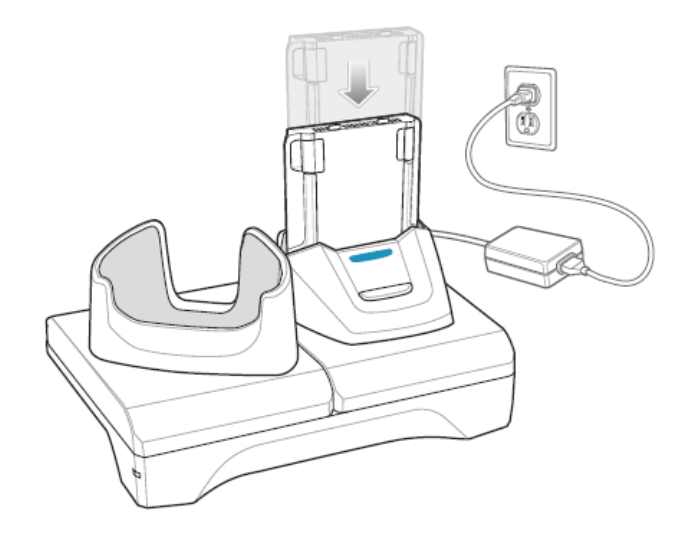

#### **7.1.5.3 In 4-fach Akkuladestation**

- 1. Den Akku nur außerhalb des explosionsgefährdeten Bereiches laden.
- 2. Verbinden Sie die Akkuladestation mit einer Stromquelle.
- 3. Legen Sie den Akku so in das Ladefach ein, dass sich die Ladekontakte berühren und drücken Sie den Akku vorsichtig nach unten.

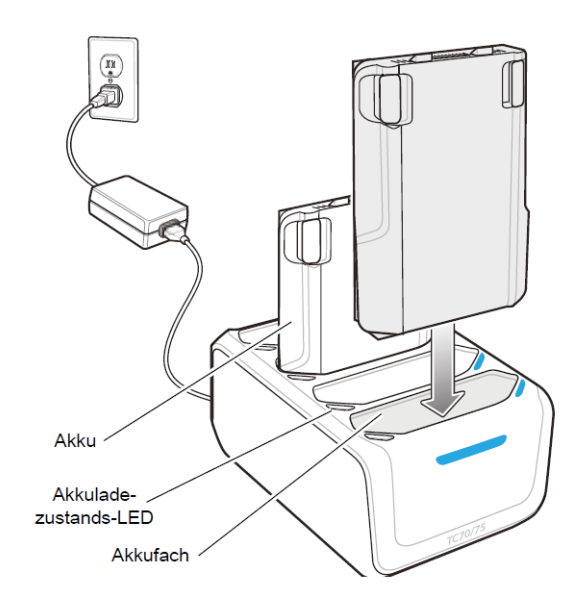

#### **7.1.5.4 Ladezustands-LED**

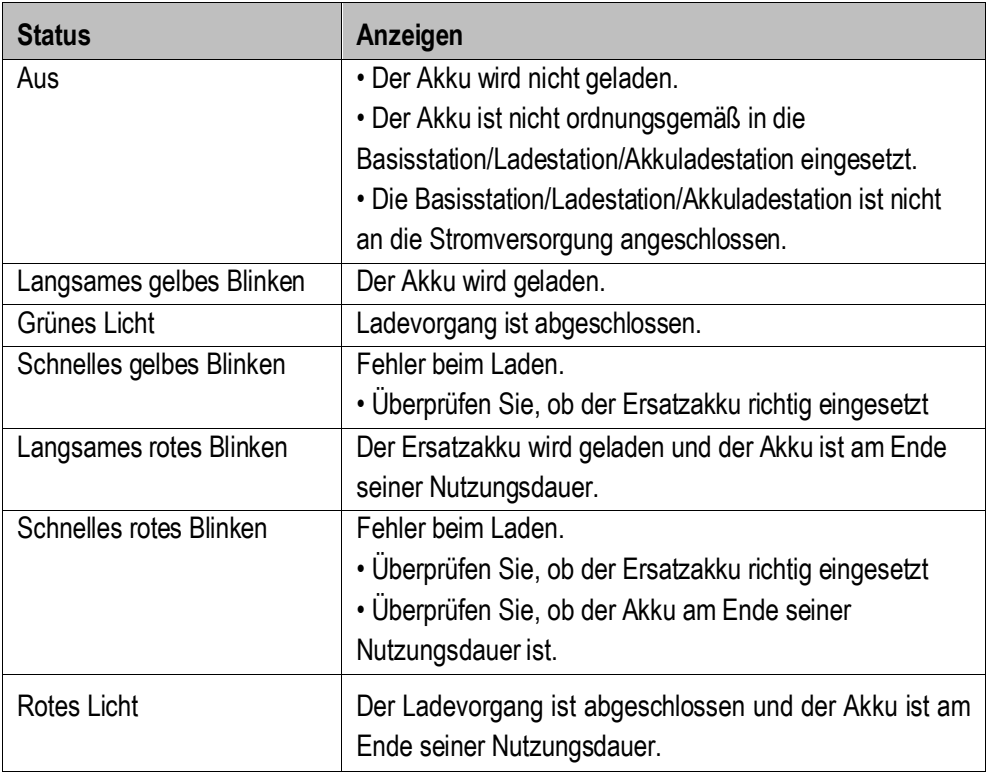

# <span id="page-41-0"></span>**7.2 Verwendung des Touch Bildschirm**

Der Touch Bildschirm kann mit folgenden Methoden bedient werden.

- **Finger**
- **-** Handschuhe
- **Kapazitiver Eingabestift (Typ B7-A2Z0-0062)**

Zu beachten ist, dass je nach verwendeter Methode der Touch Mode angepasst werden muss.

#### **Arbeitsschritte:**

1. Gehen Sie zu den Einstellungen (**Settings**).

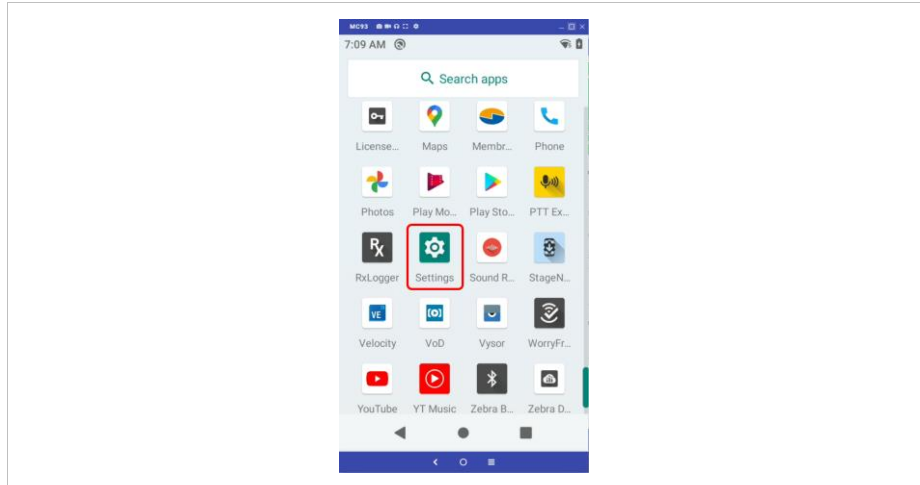

2. Scrollen Sie nach unten und wählen das Menü "**Display**" aus.

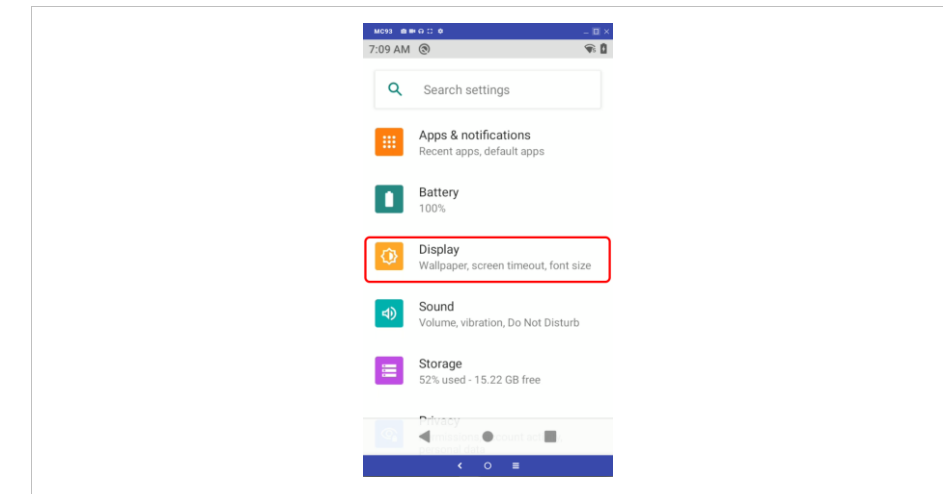

3. Im Menü "**Advanced**" auswählen.

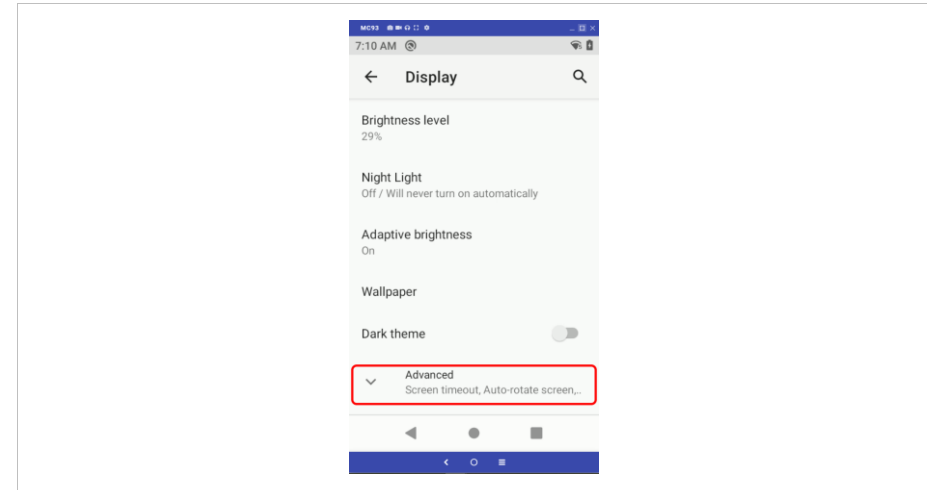

4. Im Menü "**Touch panel mode**" auswählen.

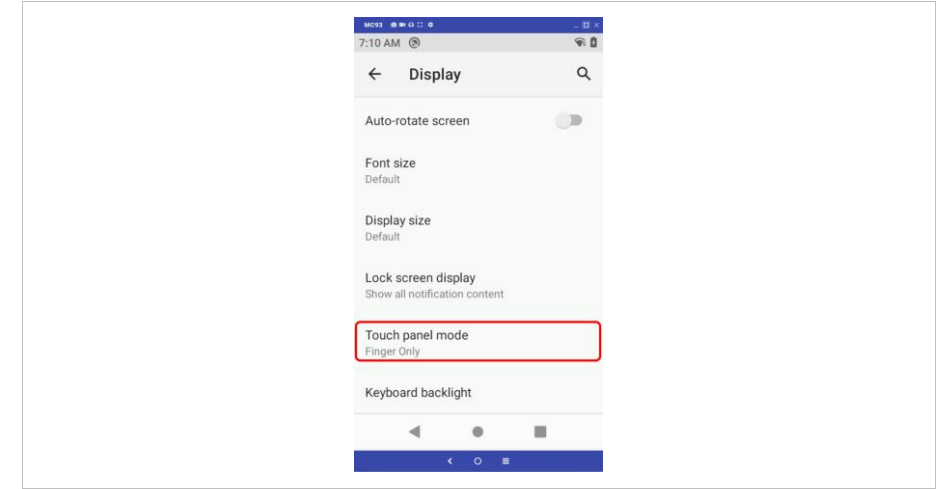

## **Betrieb TC77ex-NI - Touch Computer Typ B7-A26\*-\*\*\*3/\*\*\*\*\*\*\*\***

5. Den "**Touch Mode**" für ihre Eingabe Methode einstellen.

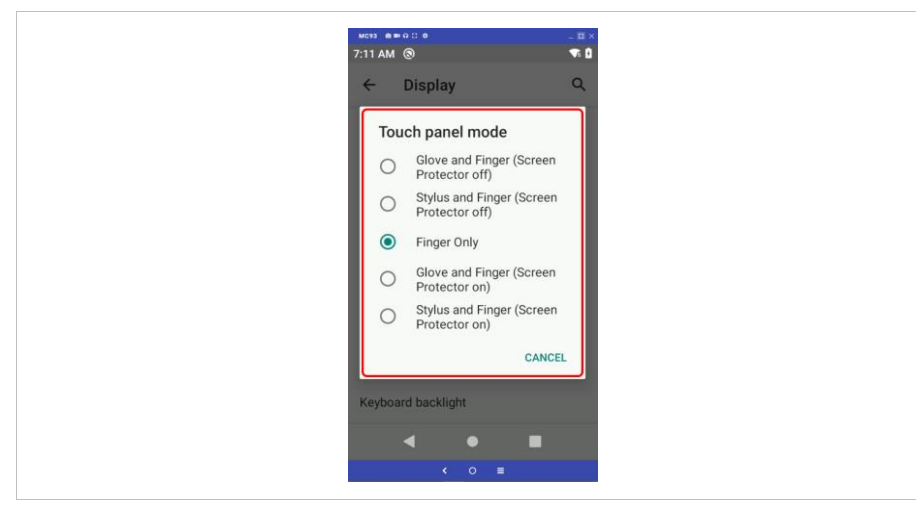

- Handschuh und Finger (Glove and Finger) (ohne Displayschutzfolie), zur Bedienung des Bildschirmes mit Fingern oder Handschuh.
- Eingabestift und Finger (Stylus and Finger) (ohne Displayschutzfolie), zur Bedienung des Bildschirmes mit Fingern oder Eingabestift.
- Nur Finger (Finger only), um den Bildschirm nur mit dem Finger zu bedienen.
- Handschuh und Finger (Glove and Finger) (mit Displayschutzfolie), zur Bedienung des Bildschirmes mit Fingern oder Handschuh.
- Eingabestift und Finger (Stylus and Finger) (mit Displayschutzfolie), zur Bedienung des Bildschirmes mit Fingern oder Eingabestift.
- 6. Das Menü verlassen, in dem Sie auf "**Home Screen**" klicken.

Ť.

Weitere Hinweise zur Bedienung des Touch Bildschirm finden Sie im "TC77 Touch Computer Benutzerhandbuch (DE)" oder im "TC77 Touch Computer Integrationshandbuch (EN)" von ZEBRA.

## <span id="page-44-0"></span>**7.3 Scannen**

- 1. Stellen Sie sicher, dass auf dem Touch Computer eine Anwendung geöffnet ist und sich ein Textfeld im Fokus befindet (Textcursor in Textfeld).
- 2. Richten Sie die Oberseite des Touch Computers auf den Barcode.
- 3. Halten Sie den Auslöser gedrückt.
	- Das Fadenkreuz aus roter LED wird aktiviert, um Sie beim Zielen zu unterstützen.
- 4. Achten Sie darauf, dass sich der Barcode innerhalb der durch das Fadenkreuz geformten Randlinien befindet.

Der Visierpunkt wird bei hellen Lichtbedingungen verwendet, um bessere Sichtbarkeit zu bieten.

Die Scan-LEDs leuchten grün und ein Signalton ertönt standardmäßig, wenn der Barcode erfolgreich decodiert wurde.

Auf dem Touch Computer befindet sich die Zebra DataWedge Applikation vorinstalliert.

Diese Freeware Applikation ermöglicht die kundenspezifische Einrichtung vom Scanner und handhabt im Hintergrund Scanner Daten wie eine Tastatureingabe in der gerade aktiven Applikation.

Weitere Informationen zur DataWedge finden Sie unter:

https://www.zebra.com/us/en/products/software/mobile-computers/datawedge.html

Anleitung zur DataWedge:

https://techdocs.zebra.com/

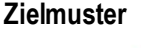

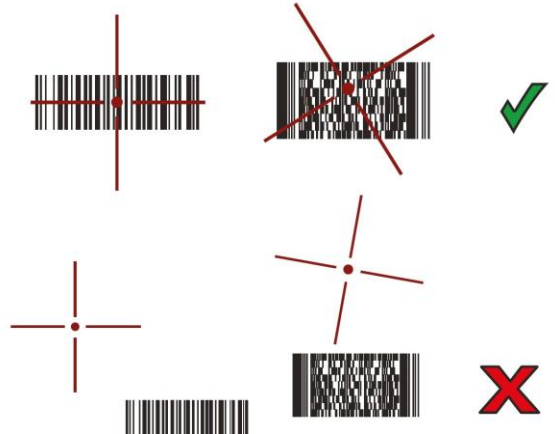

**Picklist Mode mit mehreren Barcodes**

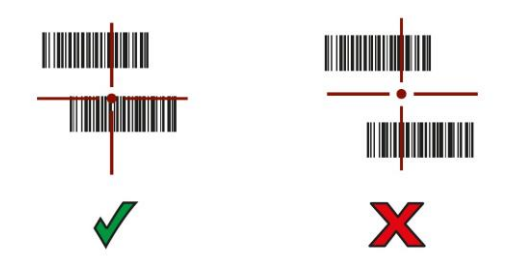

# <span id="page-45-0"></span>**8 Entsorgung**

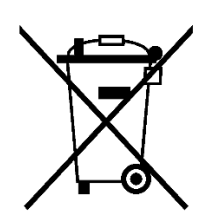

6

Touch Computer und Zubehör enthalten Metall-, Kunststoff-Teile und elektronische Bauteile.

WEEE-Registrierungsnummer der BARTEC GmbH: DE 95940350

Unsere Geräte sind als professionelle elektrische Geräte für den ausschließlich gewerblichen Gebrauch vorgesehen - sog. B2B-Geräte gemäß WEEE-Richtlinie. Die WEEE-Richtlinie gibt dabei den Rahmen für eine EU-weit gültige Behandlung von Elektro-Altgeräten vor. Dies bedeutet, Sie dürfen diese Geräte nicht über den normalen Hausmüll, sondern müssen sie in einer getrennten Sammlung umweltverträglich entsorgen und können diese auch nicht bei den Sammelstellen der öffentlich rechtlichen Entsorgungsträger abgeben. Alle bei uns erworbenen Produkte können im Falle einer Entsorgung von unseren Kunden an uns zurückgesendet werden. Wir stellen eine Entsorgung nach den jeweils geltenden gesetzlichen Vorschriften sicher. Die Kosten für Versand/Verpackung trägt der Absender.

# <span id="page-46-0"></span>**9 Konformitätserklärung**

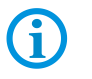

Die aktuellsten Versionen der Konformitätserklärungen sowie andere Zertifikate finden Sie auf der Internetseite von BARTEC unter: [www.bartec.com](http://www.bartec.com/)

# <span id="page-46-1"></span>**9.1 EU-Konformitätserklärung**

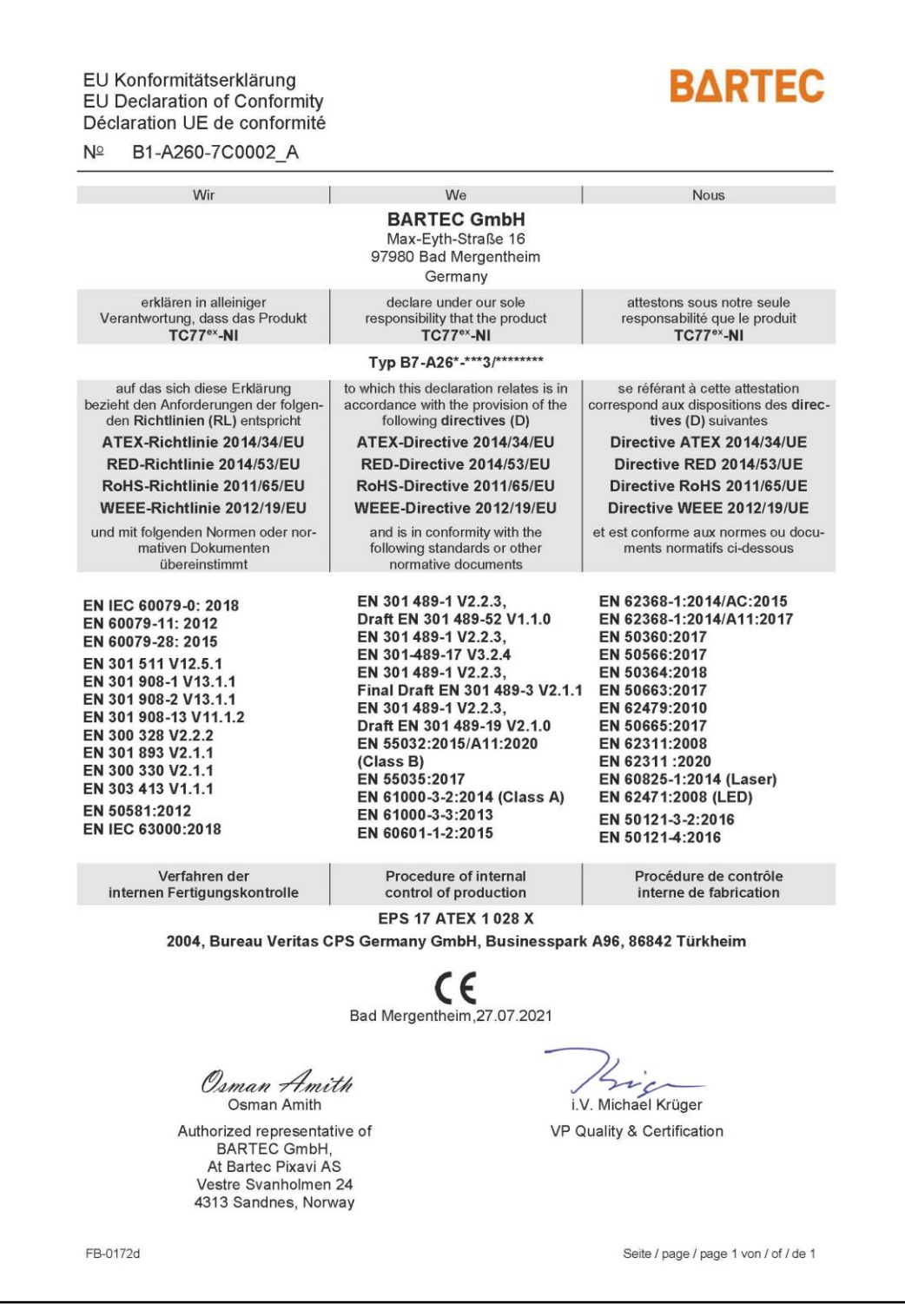

**Konformitätserklärung TC77ex-NI - Touch Computer Typ B7-A26\*-\*\*\*3/\*\*\*\*\*\*\*\***

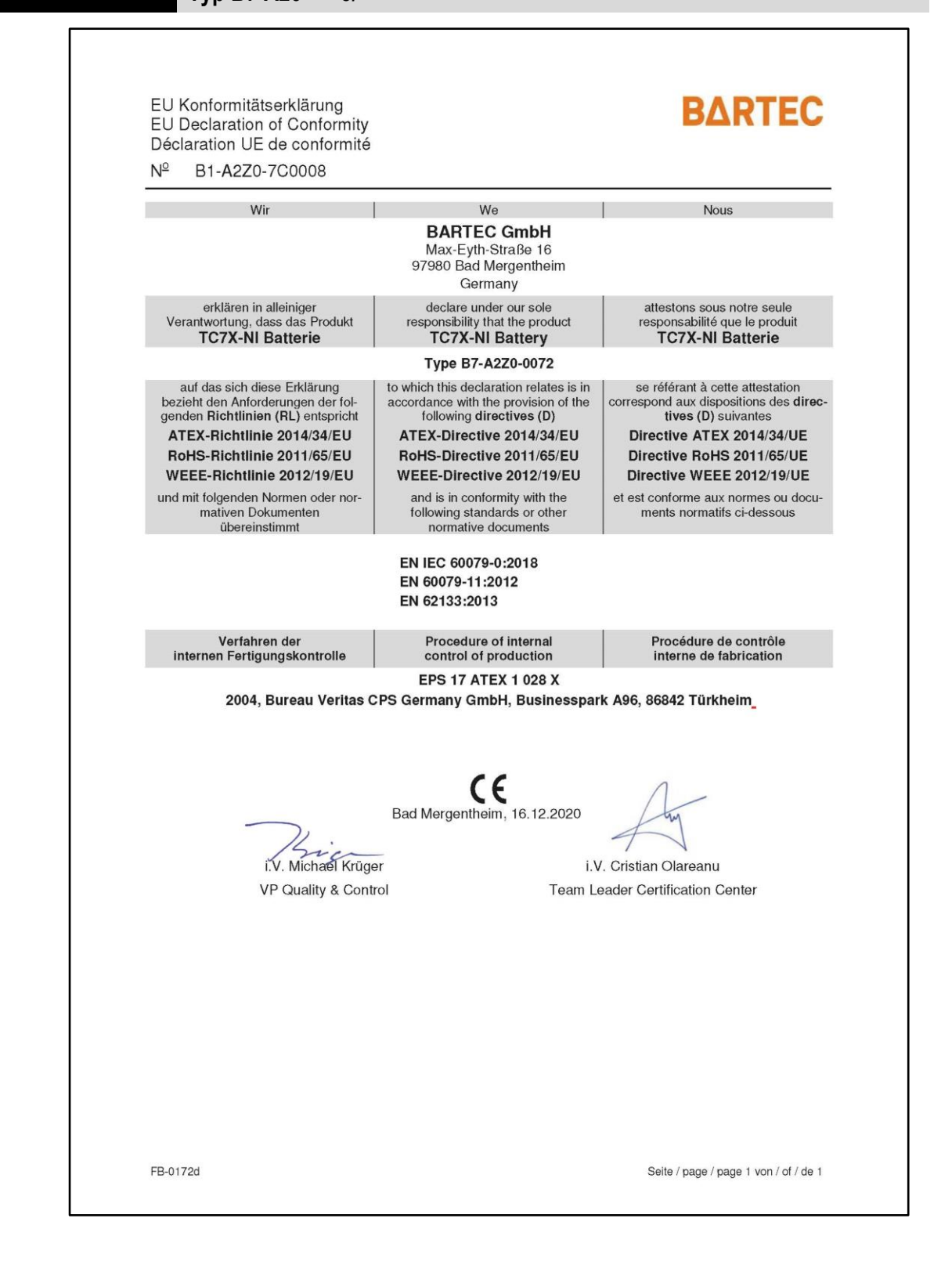

# **9.2 UK-Konformitätserklärung**

<span id="page-48-0"></span>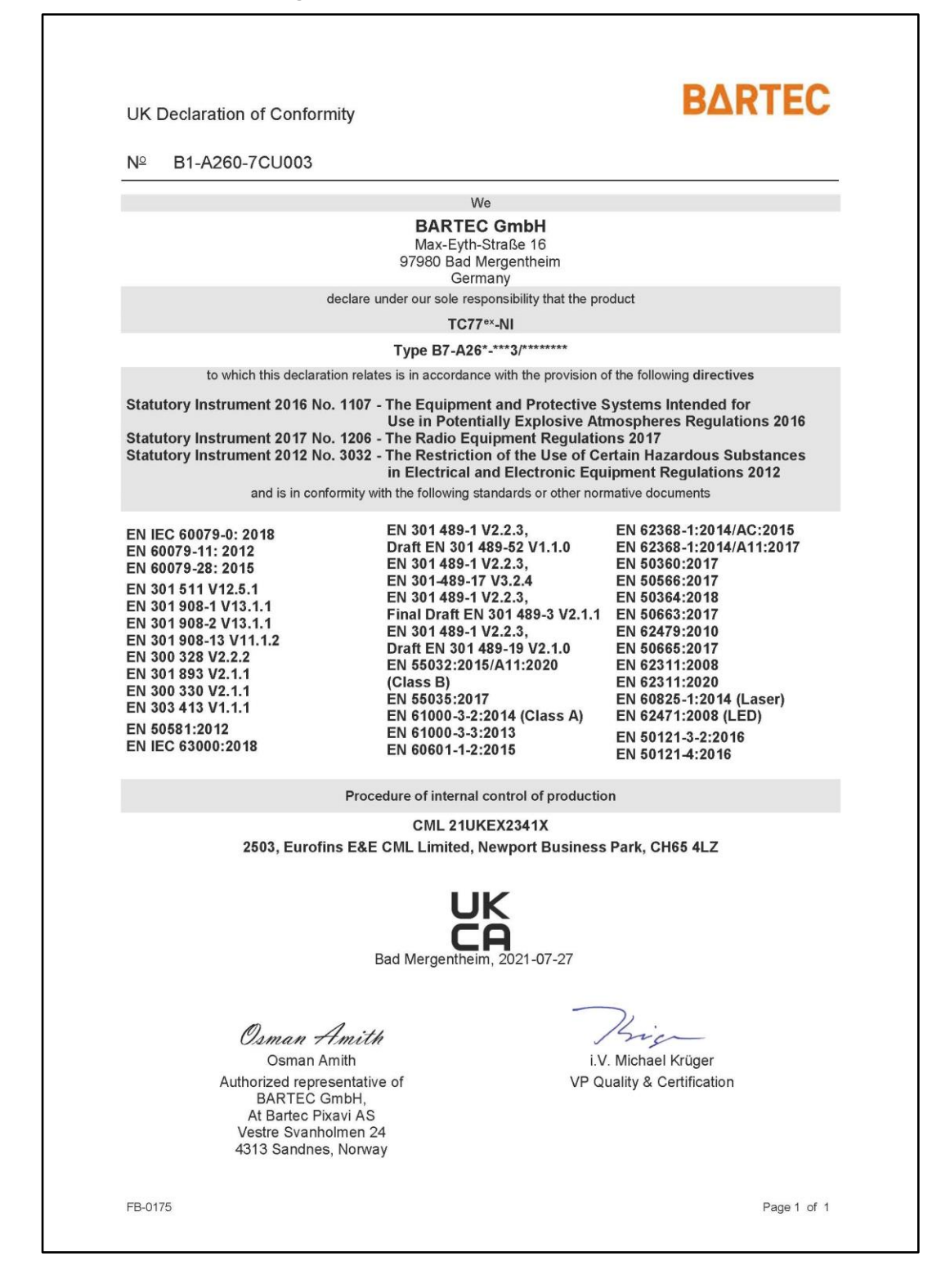

# **Konformitätserklärung TC77ex-NI - Touch Computer Typ B7-A26\*-\*\*\*3/\*\*\*\*\*\*\*\***

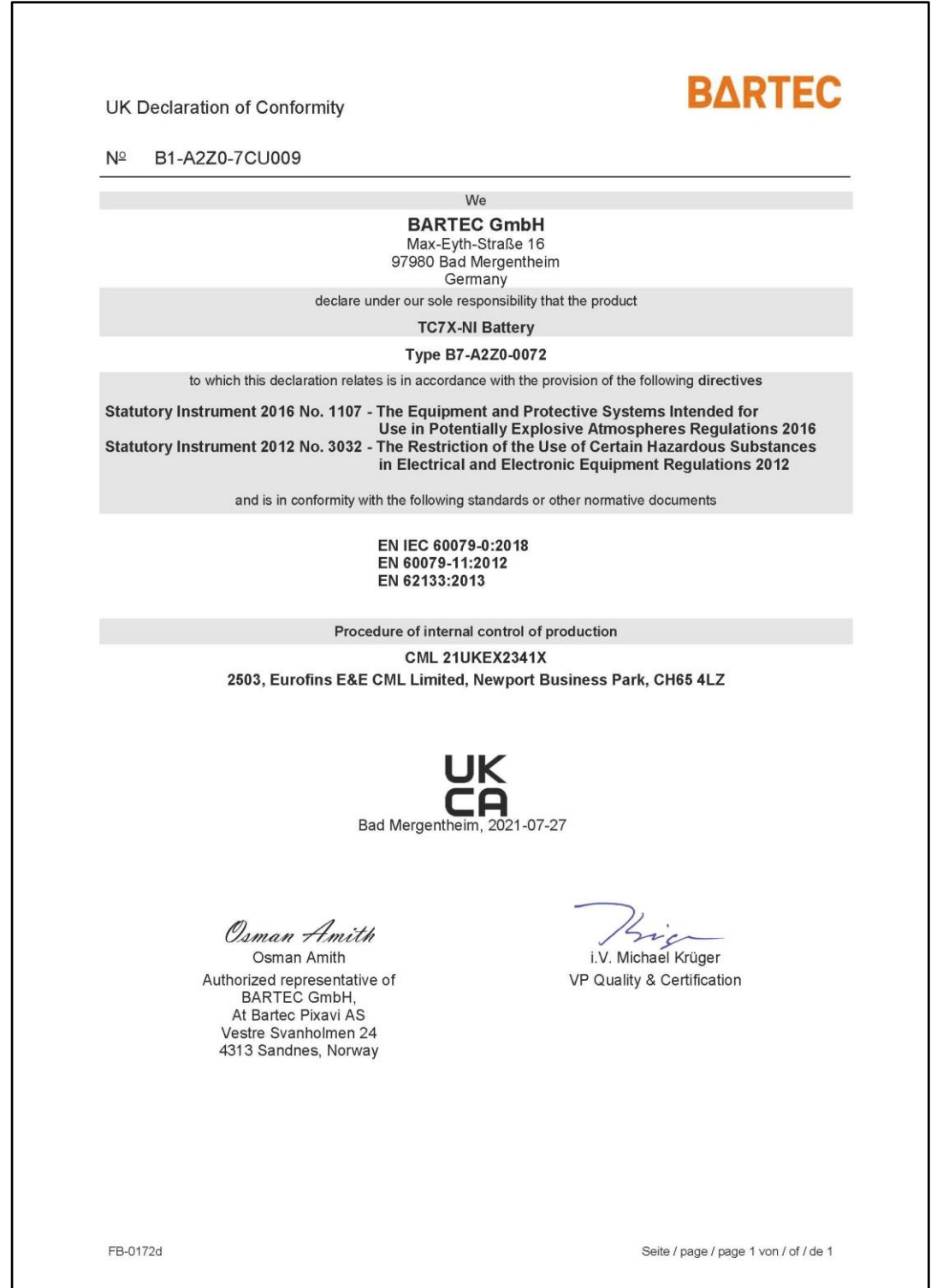

BARTEC GmbH Max-Eyth-Str. 16 97980 Bad Mergentheim Deutschland

Tel.: +49 7931 597 0 info@bartec.com

# **bartec.com**